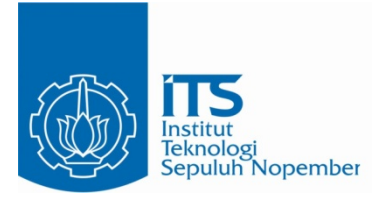

## **TUGAS AKHIR – EE 184801**

**Sistem Rekonstruksi Objek 3D dengan Metode LiDAR Menggunakan Mikrokontroller Arduino Mega**

Gagas Satrio Wibowo NRP 07111440000155

Dosen Pembimbing Dr. Muhammad Rivai, ST., MT.

DEPATERMEN TEKNIK ELEKTRO Fakultas Teknologi Elektro Institut Teknologi Sepuluh Nopember Surabaya 2019

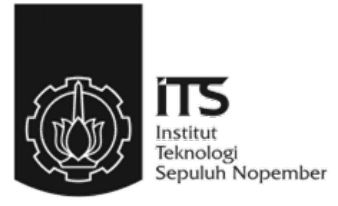

## **TUGAS AKHIR – EE 184801**

## **Sistem Rekonstruksi Objek 3D dengan Metode LiDAR menggunakan Mikrokontroller Arduino Mega**

Gagas Satrio Wibowo NRP 07111440000155

Dosen Pembimbing Dr. Muhammad Rivai, ST., MT.

DEPARTEMEN TEKNIK ELEKTRO Fakultas Teknologi Elektro Institut Teknologi Sepuluh Nopember Surabaya 2019

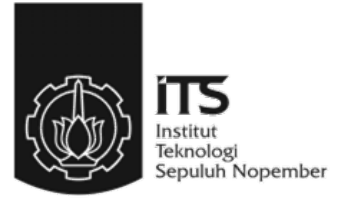

## **FINAL PROJECT – EE 184801**

## *System Reconstruction Object 3D with Method*  **LiDAR** *Use Microcontroller Arduino Mega*

Gagas Satrio Wibowo NRP 07111440000155

Supervisor Dr. Muhammad Rivai, ST., MT.

ELECTRICAL ENGINEERING DEPARTMENT Faculty of Electrical Technology Sepuluh Nopember Institute of Technology Surabaya 2019

# PERNYATAAN KEASLIAN **TUGAS AKHIR**

Dengan ini saya menyatakan bahwa isi sebagian maupun keseluruhan Tugas Akhir saya dengan judul "Sistem Rekonstruksi Objek 3D dengan Metode LiDAR menggunakan Mikrokontroller Arduino Mega" adalah bense-benar hasil karya intelektual mandiri, diselesaikan tanpa menezunakan bahan-bahan yang tidak disimkan dan bukan merupakan karyo pihak lain yang saya akui sebagai karya sendiri.

Sensus referensi vang diketip maspun dirujuk telah ditulis secara lengkap pada daftar pustaka. Apabila ternyata pernyatann ini tidak benar, saya bersedia mengrima sankai seseai peraturan yang berlaku.

Sundaya, Mei 2019<br>Gogh An

Gagas Satrio Wibowo NRP. 0711 14 40000 155

## **TUGAS AKHIR**

Diajukan Guna Memenuhi Sebagian Penyaratan Utriak Memperoleh Gelar Sarjana Teknik

Pada Bidanz Studi Elektronika Deportemen Teknik Elektro Fakultas Teknologi Elektro Institut Teknologi Sepuluh Nopembe

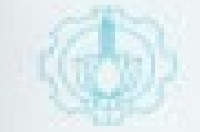

Meavehaius:

Dosea Penthimbing

Dr. Muhammad Rivai, ST., MT. NIP: 196904261994031003

> الأفاك للاتين opt 1 de

**DEPARTEMENT TEKTON ELEKTRO** 

**BLA BLAN** 

#### **SISTEM REKONSTRUKSI OBJEK 3D DENGAN METODE LiDAR MENGGUNAKAN MIKROKONTROLLER ARDUINO MEGA**

<span id="page-12-0"></span>Nama : Gagas Satrio Wibowo Pembimbing : Dr. Muhammad Rivai, ST., MT.

#### **ABSTRAK**

Metode LiDAR (Light Detection and Ranging) menggunakan titiktitik laser untuk memindai dan untuk mengetahui jarak ke suatu objek. Metode ini lebih efisien dibanding dengan menggunakan inframerah atau gelombang ultrasonik. Sinar inframerah dan gelombang ultrasonik yang memancar mengurangi tingkat keakurasian dan presisi, sehingga penggunaan LiDAR yang memanfaatkan titik laser akan lebih baik. Pada Tugas Akhir ini LiDAR digunakan untuk menggantikan tugas kamera untuk mengetahui objek pada pada ruangan gelap. Sistem ini menggunakan mikrokontroler arduino mega sebagai penghubung antara LiDAR dan komputer untuk menampilkan hasil object 3D yang telah di pindai oleh LiDAR. Untuk memindai obyek secara 3D pada alat ini LiDAR akan bergerak dari bawah keatas sedangkan obyek yang dipindai akan bergerak 360 derajat. Dari hasil pemindaian obyek dengan LiDAR data akan muncul pada serial Monitor Arduino, data yang tertera pada serial monitor arduino akan diolah menggunakan software Python. Software Python mengolah titik koordinat x,y dan z yang diperoleh dari hasil pemindaian objek untuk menunjukkan citra objek 3D.

Alat yang di rancang sudah berhasil dibuat. Beberapa pengujaian telah dilalukan, dengan menggunakan 2 objek yaitu tabung dan botol. Pada objek yang di pindai pertama adalah tabung yang mendapatkan hasil 3D yang sama dengan bentuk aslinya sedangkan pada objek yang berbentuk botol hasil yang di dapatkan berbeda dengan bentuk aslinya. Jadi Pada sistem alat ini dapat merekonstruksi citra 3D berbentuk Silinder.

Kata kunci: Arduino Mega, LiDAR, Obyek 3D, Python

#### *SYSTEM RECONSTRUCTION OBJECT 3D WITH METHOD*  **LiDAR** *USE MICROCONTROLLER ARDUINO MEGA*

<span id="page-14-0"></span>*Name* : Gagas Satrio Wibowo *Advisor* : Dr. Muhammad Rivai, ST., MT.

#### *ABSTRACT*

The LiDAR (Light Detection and Ranging) method uses laser points to scan and to determine the distance to an object. This method is more efficient than using infrared or ultrasonic waves. Infrared rays and ultrasonic waves that emit reduce the level of accuracy and precision, so that the use of LiDAR that utilizes the laser point will be better. In this Final Project LiDAR is used to replace the camera task to find out objects in a dark room. This system uses the Arduino Mega microcontroller as a link between LiDAR and a computer to display 3D object results that have been scanned by LiDAR. To scan objects in 3D on this device LiDAR will move from the bottom up while the scanned object will move 360 degrees. From the *scanning* of objects with LiDAR data will appear in the Arduino Monitor series, the data printed on the Arduino monitor series will be processed using Python software. Python software processes x, y and z coordinate points obtained from *scanning* objects to show 3D object images.

The designed tool has been successfully created. Several tests have been done, using 2 objects, namely tubes and bottles. The first scan object is a tube that gets a 3D result that is the same as the original shape while in a bottle shaped object the results obtained are different from the original shape. So the system of this tool can reconstruct Cylindrical 3D images

*Keywords: Arduino Mega,* LIDAR*, Object 3D, Python*

*.*

## **KATA PENGANTAR**

<span id="page-16-0"></span>Puji dan syukur kepada Allah SWT atas berkat dan hikmat yang diberikan, penulis dapat menyelesaikan laporan tugas akhir dengan judul "**SISTEM REKONSTRUKSI OBJEK 3D DENGAN METODE LIDAR MENGGUNAKAN MIKROKONTROLLER ARDUINO MEGA**", sebagai salah satu persyaratan dalam menyelesaikan pendidikan program Strata-Satu di Departemen Teknik Elektro, Fakultas Teknologi Elektro, Institut Teknologi Sepuluh Nopember.

Dalam penyusunan dan penyelesaian laporan Tugas Akhir ini penulis mendapatkan banyak sekali doa, bantuan dan dukungan dari berbagai pihak. Untuk itu penulis mengucapkan terima kasih yang sebesar – besarnya kepada :

- 1. Orang tua serta seluruh keluarga yang memberikan dukungan baik moril maupun materil.
- 2. Dr. Muhammad Rivai, ST., MT. selaku dosen pembimbing yang telah membimbing dan memberikan saran serta arahan selama pengerjaan dan penulisan laporan rugas akhir.
- 3. Ir. Harris pirngadi, MT., Fajar Budiman, ST., M.Sc., Ir. Tasripan, MT., Dr. Astria Nur Irfansyah, ST., M.Eng., selaku dosen penguji yang telah memberikan masukan dan arahan selama melakukan revisi.
- 4. Kepala Departemen Teknik Elektro ITS, Dr.Eng.Ardyono Priyadi ST., M.Eng. atas izin dan kesempatan yang diberikan kepada penulis unutk melaksanakan tugas akhir ini.
- 5. Seluruh Dosen bidan studi elektronika industry.
- 6. Teman-teman laboratorium B402 serta laboratorium B202.

 Penulis menyadari bahwa masih banyak yang dapat dikembangkan pada tugas akhir ini. Oleh karena itu penulis menerima setiap masukan dan kritik yang diberikan. Semoga tugas akhir ini dapat memberikan manfaat bagi banyak pihak.

Surabaya, 27 Mei 2019

Gagas Satrio Wibowo

## **DAFTAR ISI**

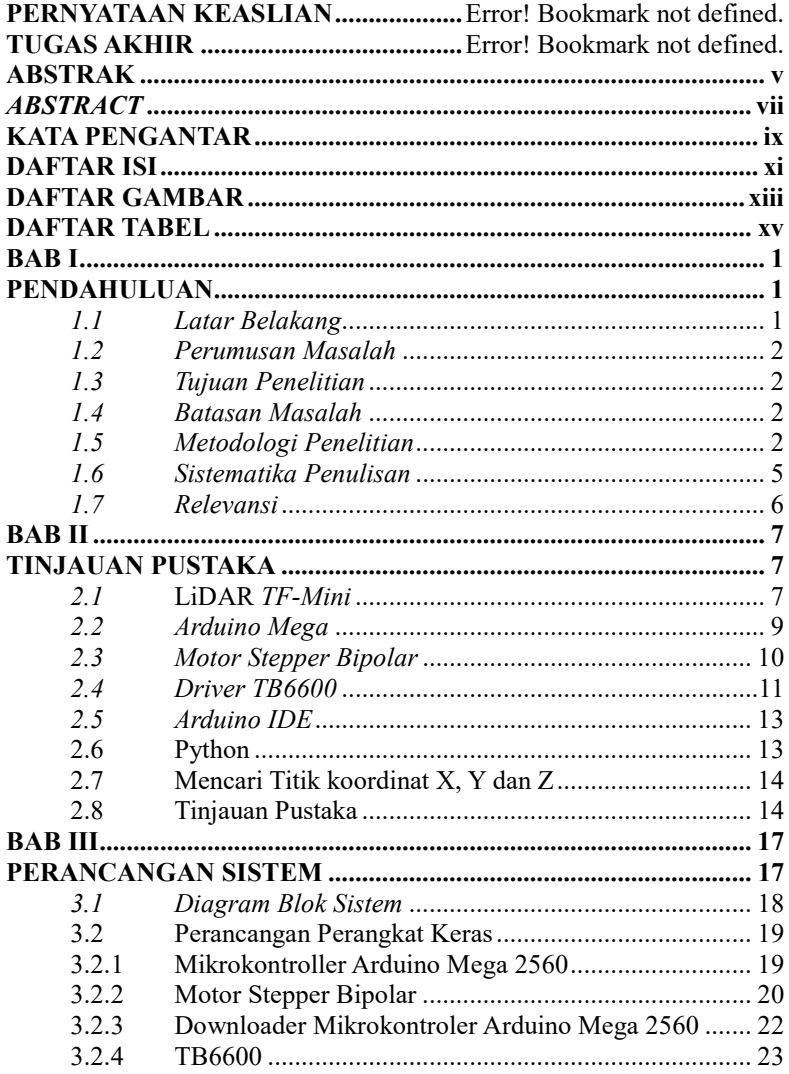

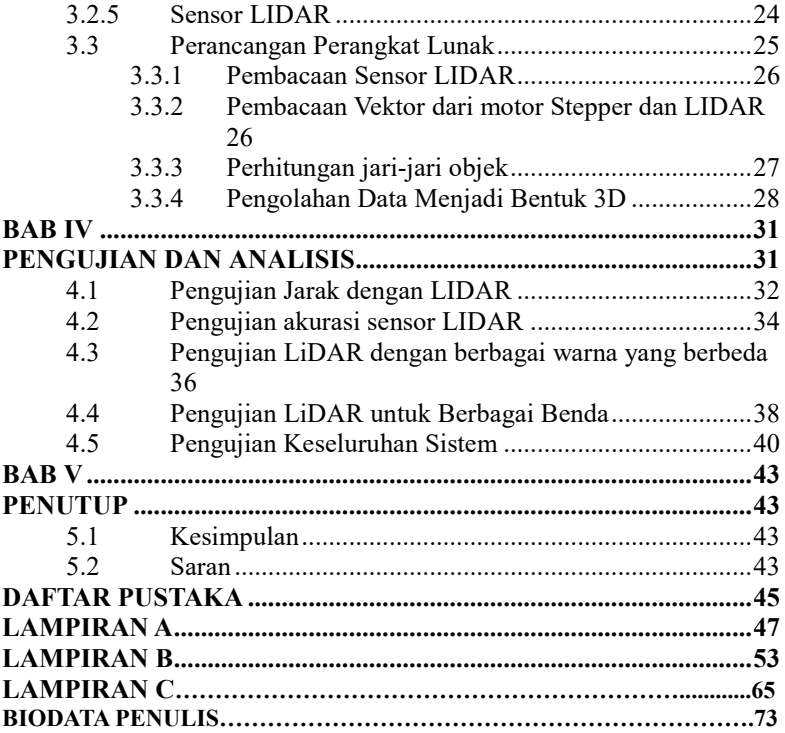

## **DAFTAR GAMBAR**

<span id="page-20-0"></span>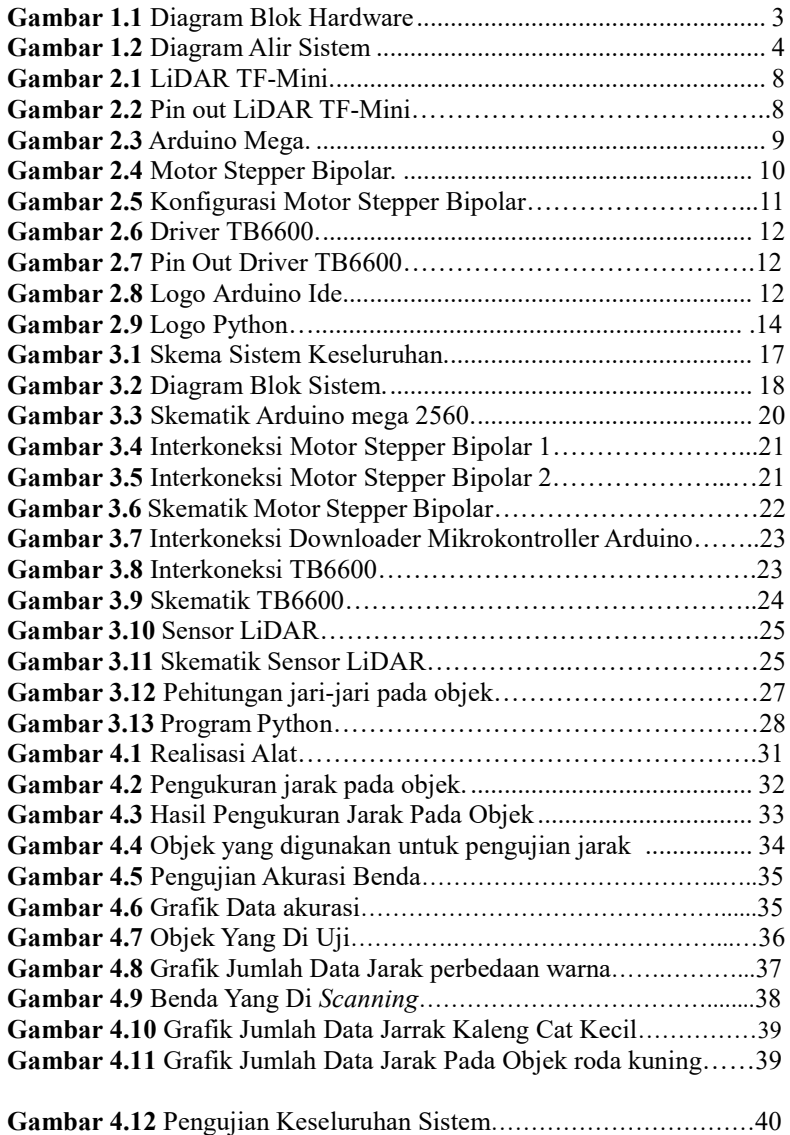

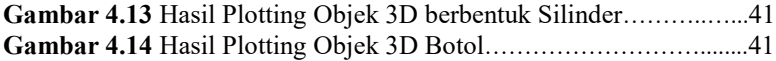

## **DAFTAR TABEL**

<span id="page-22-0"></span>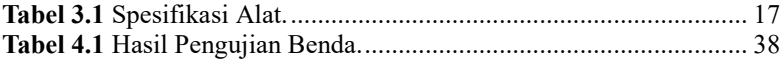

*...............Halaman ini sengaja dikosongkan...............*

## **BAB I**

## **PENDAHULUAN**

<span id="page-24-1"></span><span id="page-24-0"></span>Tugas akhir merupakan suatu penelitian yang dilakukan sebagai persyaratan akademik untuk mendapatkan gelar sarjana teknik di Institut Teknologi Sepuluh Nopember (ITS) Surabaya. Topik yang akan dibahas pada tugas akhir ini mengenai Sistem Rekonstruksi Objek 3D Dengan Metode LiDAR Menggunakan Mikrokontroller Arduino Mega.

Pada bab ini membahas mengenai hal-hal yang mendahului pelaksanaan tugas akhir. Hal tersebut meliputi latar belakang, perumusan masalah, tujuan penulisan, batasan masalah, metodologi penelitian, sistematika penulisan, dan relevansi.

#### <span id="page-24-2"></span>*1.1 Latar Belakang*

Teknologi Sonar Dan Laser *Scanning* adalah sumber informasi yang efisien dan banyak digunakan untuk lingkungan bawah air dan diatas tanah[1]. Perangkat Sensor laser Diperlukan untuk memantau objek di lingkungan atau ruangan sekitar[2].

Di Tugas Akhir ini menggunakan sensor laser LIDAR yang digunakan untuk mendeteksi suatu objek yang berada pada ruangan gelap. LiDAR (Light Detection and Ranging), dikenal sebagai radar laser, berasal dari awal 1960-an. Setelah penemuan laser, laser digunakan bersama dengan pencitraan fokus laser untuk menghitung waktu saat sinyal dikirimkan kembali[3]. Sistem LiDAR memiliki potensi besar untuk mendeteksi dan mengenali benda dari berbagai jenis[4] Sensor LiDAR dapat melengkapi dan bekerja dimana kamera sering menemukan kesulitan, seperti kegelapan, kabut dan hujan[5].

Saat ini, ada banyak aplikasi LiDAR untuk mendeteksi permukann dan daratan[6]. LiDAR biasanya di gunakan untuk sensor jarak juga tetapi pada kali ini LiDAR digunakan untuk merekonstruksi objek pada ruangan gelap yang dimana tugasnya untuk menggantikan kamera yang tidak bisa mendeteksi pada ruangan yang gelap. Di sini LiDAR akan memindai beberapa objek secara 3D. Hasil dari pemindaian objek tersebut akan di tampilkan di komputer.

 Penelitian ini dirancang untuk mengetahui kepresisian LiDAR dalam membaca jarak dan merekonstruksi menjadi bentuk objek 3D seperti benntuk aslinya yang belum pernah di teliti sebelumnya untuk tipe LiDAR yang saya gunakan dalam tugas akhir ini.

#### <span id="page-25-0"></span>*1.2 Perumusan Masalah*

Permasalahan yang dibahas dalam tugas akhir ini adalah:

- 1. Bagaimana merancang pemindai obyek 3D dengan metode LiDAR menggunakan mikrokotroller Arduino Mega?
- 2. Bagaimana pemindai obyek 3D metode LiDAR menggunakan mikrokontroller Arduino Mega menghasilkan data?
- 3. Bagaimana memproses data hasil pemindaian metode LiDAR menggunakan mikrokontroller Arduino Mega menjadi citra obyek 3D?

#### <span id="page-25-1"></span>*1.3 Tujuan Penelitian*

Penelitian pada tugas akhir ini bertujuan sebagai berikut:

- 1. Merancang pemindai obyek 3D dengan metode LiDAR menggunakan mikrokontroller Arduino Mega
- 2. Mendapatkan data obyek 3D dengan metode LiDAR melalui mikrokontroller Arduino Mega
- 3. Mengolah data yang dihasilkan mikrokontroller Arduino Mega menjadi citra obyak 3D

#### <span id="page-25-2"></span>*1.4 Batasan Masalah*

Batasan masalah dari tugas akhir ini adalah sebagai berikut:

1. Obyek 3D yang di *scanning* hanya berbentuk Silinder

## <span id="page-25-3"></span>*1.5 Metodologi Penelitian*

Langkah-langkah yang dikerjakan pada tugas akhir ini adalah sebagai berikut:

#### **1. Studi literatur LiDAR**

Studi literatur berisi serangkaian kegiatan pengumpulan dan pengkajian dasar teori yang relevan dan terpercaya untuk menunjang penulisan tugas akhir ini. Literatur dapat bersumber dari paper, jurnal, artikel, buku, maupun *website* yang bertaraf nasional dan internasional, serta dari hasil konsultasi dengan dosen pembimbing. Namun, terdapat satu sumber rujukan utama yang telah dilakukan yakni IEEE Explore

#### **2. Perancangan mekanik LIDAR**

Pada Tahap ini Dilakukan perancangan mekanik dari sistem *Scanning* LIDAR. Tahap yang dilakukan meliputi:

- a. Desain penempatan mikrokontroller
- b. Desain penempatan LIDAR
- c. Desain Penempatan Motor Stepper Bipolar

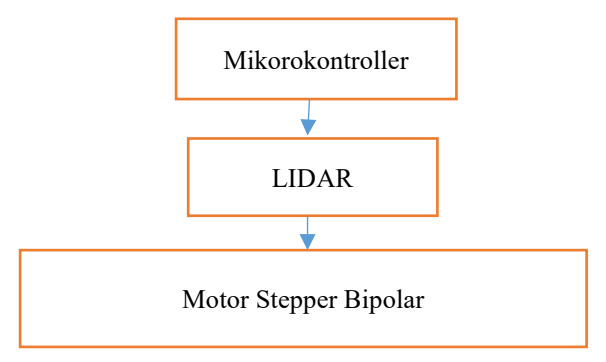

**Gambar 1.1** Diagram Blok Hardware

#### <span id="page-26-0"></span>**3. Perancangan Sistem Software motor stepper bipolar**

Pada tahap ini Dilakukan perancangan sistem software pada motor stepper bipolar untuk memutar objek 360 derajat serta menggerakkan LiDAR keatas dan kebawah.

<span id="page-27-0"></span>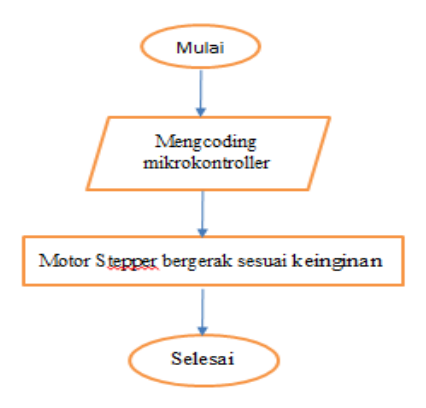

**Gambar 1.2** Diagram Alir Sistem

## **4. Tahap Pengujian**

Pengujian dilakukan bertahap. Pertama dilakukan pegujian pada masing-masing bagian. bagian agar pemecahan masalah lebih mudah dilakukan. *Software* diuji terlebih dahulu sebelum diimplementasikan ke *hardware*. Kemudian, dilanjutkan dengan pengujian *hardware* yang sudah tertanam *software* yang telah dibuat. Bagian-bagian tersebut meliputi Kerja LiDAR Saat Proses *Scanning* pada pengambilan data. Data yang diambil berupa hasil saat *scanning* obyek.

## **5. Penyusunan Laporan**

Tahap penyusunan laporan merupakan tahap terakhir dari proses pengerjaan tugas akhir ini. Laporan berisi seluruh hal yang berkaitan dengan tugas akhir yang telah dikerjakan yaitu meliputi pendahuluan, studi literatur, tinjauan pustaka, perancangan dan pembuatan sistem, pengujian dan analisa, serta penutup.

#### **6. Tahap Pengujian**

Pengujian dilakukan secara bertahap, dari pengujian software untuk menghasilkan gambar objek di komputer serta pegerakan LiDAR men-*scanning* objek.

#### **7. Analisa dan Evaluasi**

Analisa dilakukan terhadap hasil pengujian sehingga karakteristik software dan hardware dapat diketahui. Analisa dilakukan pada respon pembacaan LiDAR terhadap objek yang di *scanning*.

## **8. Penyusunan Laporan Tugas Akhir**

Tahap penyusunan laporan merupakan tahap terakhir dari proses pengerjaan tugas akhir ini. Laporan berisi seluruh hal yang berkaitan dengan tugas akhir yang telah dikerjakan yaitu meliputi pendahuluan, studi literatur, tinjauan pustaka, perancangan dan pembuatan sistem, pengujian dan analisa, serta penutup.

## <span id="page-28-0"></span>*1.6 Sistematika Penulisan*

Dalam buku tugas akhir ini, pembahasan mengenai sistem yang dibuat terbagi menjadi lima bab dengan sistematika penulisan sebagai berikut:

## • **BAB I : Pendahuluan**

Bab ini meliputi penjelasan latar belakang, rumusan masalah, batasan masalah, tujuan, metodologi, sistematika penulisan, dan relevansi.

## • **BAB II : Tinjauan Pustaka**

Pada bab ini berisi mengenai teori yang mendasari penyusunan laporan tugas akhir secara umum khususnya yang berhubungan komponen yang akan digunakan.

#### • **BAB III : Perancangan Sistem**

Bab ini menjelaskan tentang perencanaan sistem yang meliputi perangkat keras (*hardware*) dan perangkat lunak (*software*) untuk pembuatan alat ini.

## • **BAB IV : Pengujian dan Analisis**

Pada bab ini menguraikan tentang pengujian alat pada pesawat dan analisa hasil pengujian.

#### • **BAB V : Penutup**

Bab ini berisi tentang kesimpulan yang diperoleh dari pembuatan alat serta saran untuk pengembangan lebih lanjut.

## <span id="page-29-0"></span>*1.7 Relevansi*

Rekonstruksi Object Menggunakan LIDAR merupakan suatu inovasi baru yang di gunakan untuk menggantikan fungsi kamera pada waktu keadaan gelap.

#### **BAB II**

## **TINJAUAN PUSTAKA**

<span id="page-30-1"></span><span id="page-30-0"></span>Suatu penelitian memerlukan teori-teori yang sudah ada sebelumnya untuk dikaji lebih dalam memperkuat argumen penulis. Teori tersebut digunakan untuk membantu penulis dan sebagai dasar dalam membuat suatu penelitian.

Pada bab ini terdapat teori dasar yang menjadi landasan untuk merumuskan dan menyelesaikan masalah yang akan dibahas pada penelitian ini. Pada bagian ini terdapat tinjauan pustaka tentang komponen yang akan digunakan untuk membuat alat pada penelitian ini.

#### <span id="page-30-2"></span>*2.1* **LiDAR** *TF-Mini*

LIDAR (Light Detection and Ranging) adalah sebuah teknologi peraba jarak jauh optik yang mengukur properti cahaya yang tersebar untuk menemukan jarak dan/atau informasi lain dari target yang jauh. Metode untuk menentukan jarak menuju objek atau permukaan adalah dengan menggunakan pulsa laser. Seperti teknologi radar, yang menggunakan gelombang radio daripada cahaya, jarak menuju objek ditentukan dengan mengukur selang waktu antara transmisi pulsa dan deteksi sinyal yang dipancarkan. Teknologi LIDAR memiliki aplikasi dalam bidang geodesi, arkeologi, geografi, geologi, geomorfologi, seismologi, peraba jarak jauh dan fisik atmosfer. Sebutan lain untuk LIDAR adalah ALSM (*Airborne Laser Swath Mapping*) dan altimetri laser. Akronim LADAR (*Laser Detection and Ranging*) sering digunakan dalam konteks militer. Sebutan radar laser juga digunakan tetapi tidak berhubungan karena menggunakan cahaya laser dan bukan gelombang radio yang merupakan dasar dari radar konvensional.

- spesifikasi LiDAR TF mini :
- Ukuran : 42mm×15mm×16mm
- Panjang Gelombang : 850nm
- Jangkauan operasi : 0.3m-12m
- Jangkauan operasi maksimum :10%
- Reflektifitas : 5m
- Konsumsi Daya Rata-rata : 0.6W
- Rentang tegangan yang berlaku : 4.5V-6V
- Sudut penerimaan : 2.3°
- Rasio Resolusi Minimum : 1cm
- Frekuensi : 100Hz
- Akurasi :  $1\%$  (less than 6m),  $2\%$  (6m-12m)
- Unit Pendeteksi Jarak : 0cm
- Komunukasi Antarmuka : UART
- Kompabilitas Elektromagnetik : EN 55032 Class B

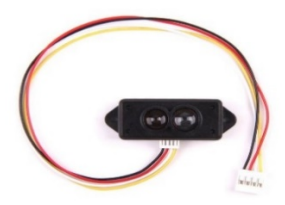

 **Gambar 2.1** LiDAR TF-Mini.

<span id="page-31-0"></span>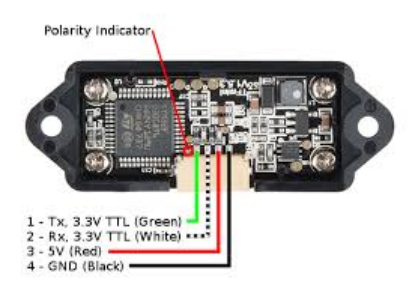

 **Gambar 2.2** Pin Out LiDAR TF-Mini.

#### <span id="page-32-0"></span>*2.2 Arduino Mega*

Arduino Mega 2560 adalah papan pengembangan mikrokontroller yang berbasis Arduino dengan menggunakan chip ATmega2560. Board ini memiliki pin I/O yang cukup banyak, sejumlah 54 buah digital I/O pin (15 pin diantaranya adalah PWM), 16 pin analog input, 4 pin UART (serial port hardware). Arduino Mega 2560 dilengkapi dengan sebuah oscillator 16 Mhz, sebuah port USB, power jack DC, ICSP header, dan tombol reset. Board ini sudah sangat lengkap, sudah memiliki segala sesuatu yang dibuthkan untuk sebuah mikrokontroller. Dengan penggunaan yang cukup sederhana, anda tinggal menghubungkan power dari USB ke PC anda atau melalui adaptor AC/DC ke jack DC.

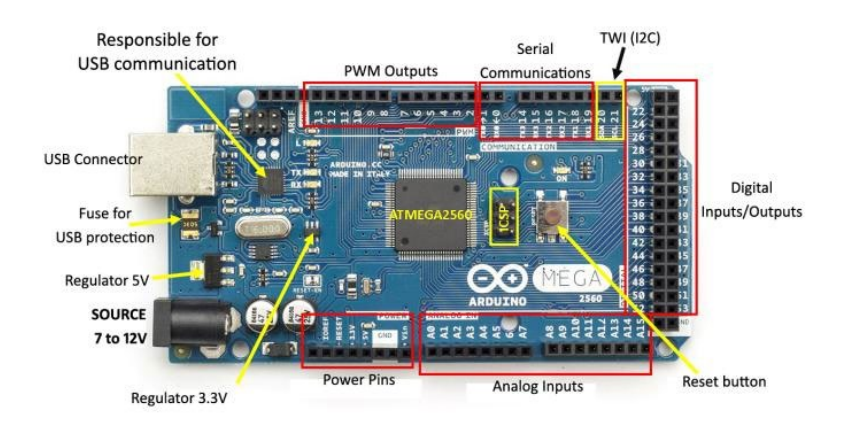

#### <span id="page-32-1"></span> **Gambar 2.3** Arduino Mega.

Berikut adalah spesifikasi arduino mega:

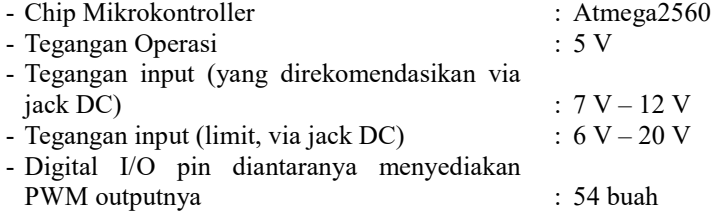

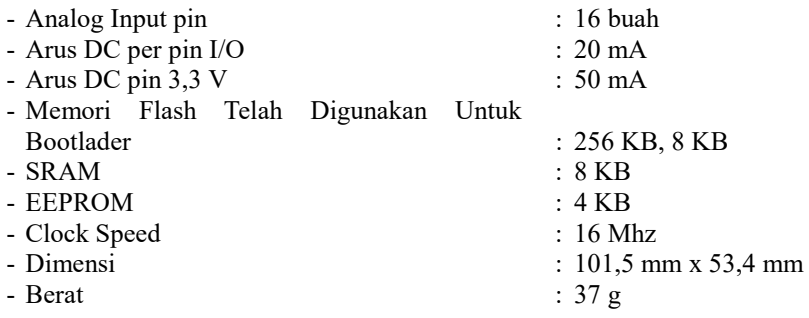

#### <span id="page-33-0"></span>*2.3 Motor Stepper Bipolar*

Motor stepper dengan lilitan bipolar, diperlukan sinyal pulsa yang berubah-ubah dari positif ke negatif dan sebaliknya. Jadi pada setiap terminal lilitan (A & B) harus dihubungkan dengan sinyal yang mengayun dari positif ke negatif dan sebaliknya. Karena itu dibutuhkan rangkaian pengendali yang agak lebih kompleks daripada rangkaian pengendali untuk motor unipolar. Motor stepper bipolar memiliki keunggulan dibandingkan dengan motor stepper unipolar dalam hal torsi yang lebih besar untuk ukuran yang sama..

<span id="page-33-1"></span>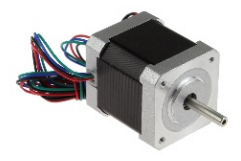

**Gambar 2.4** Motor Stepper Bipolar.

# 2-Phase 4-Wire(Bipolar) Wiring

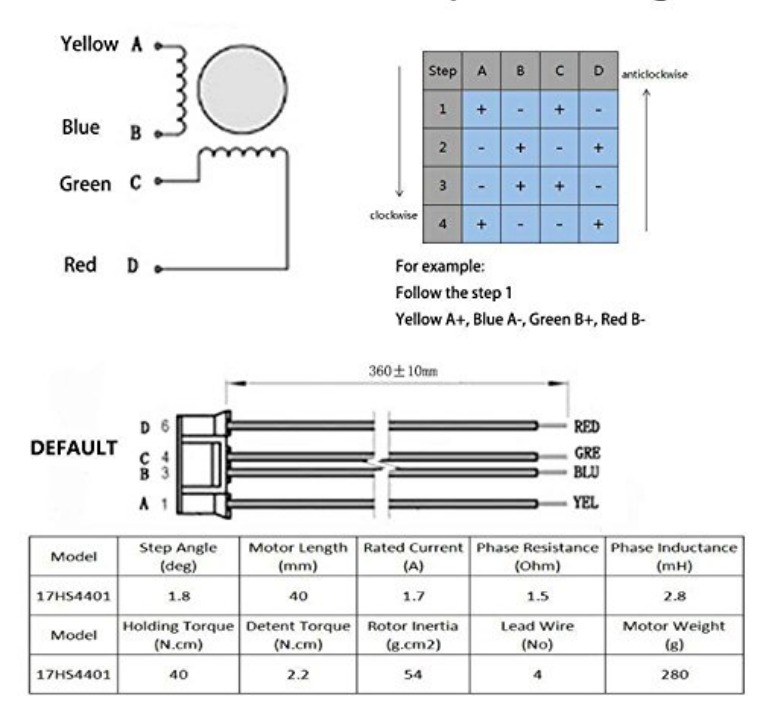

**Gambar 2.5** Konfigurasi Motor Stepper Bipolar.

#### <span id="page-34-0"></span>*2.4 Driver TB6600*

 *Driver* TB6600 mampu mengendalikan *motor stepper* dari 1/1, 1/2, 1/4, 1/8, dan 1/16 *step*, bahkan memungkinkan lebih kecil dari itu. Untuk aplikasi dari motor. *Stepper* dengan teknik *microstepping*  yang digunakan untuk men-*drive* motor *stepper* sebagai penggerak utama koordinat x-y-z.

TB6600 adalah PWM *chopper-type single-chip* bipolar sinusoidal. Penggerak motor *step*, *step*, *micro*-*step*. Kontrol rotasi depan dan belakang tersedia dengan 2 fase, fase 1-2 fase W1-2-fase, fase 2W1-2, dan fase 4W1-2 Mode. Motor *step* 2-fase *bipolar*- *stepping* dapat digerakkan hanya dengan sinyal *clock* dengan getaran rendah dan efisiensi tinggi.

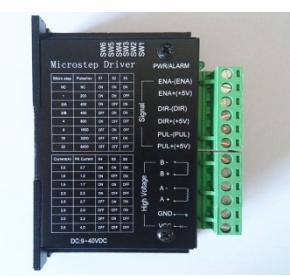

**Gambar 2.6** Driver TB6600.

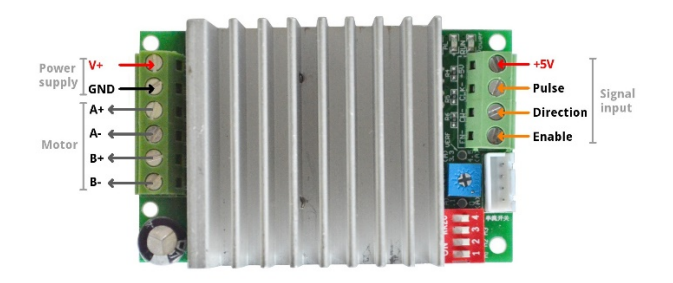

**Gambar 2.7** Pin Out Driver TB6600.

<span id="page-35-0"></span>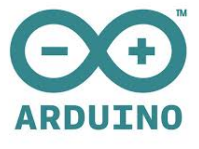

**Gambar 2.8** Logo Arduino Ide.
#### *2.5 Arduino IDE*

IDE itu merupakan kependekan dari *Integrated Developtment Enviroenment,* atau secara bahasa mudahnya merupakan lingkungan terintegrasi yang digunakan untuk melakukan pengembangan. Disebut sebagai lingkungan karena melalui software inilah Arduino dilakukan pemrograman untuk melakukan fungsi-fungsi yang dibenamkan melalui sintaks pemrograman. Arduino menggunakan bahasa pemrograman sendiri yang menyerupai bahasa C. Bahasa pemrograman Arduino (*Sketch*) sudah dilakukan perubahan untuk memudahkan pemula dalam melakukan pemrograman dari bahasa aslinya. Sebelum dijual ke pasaran, IC mikrokontroler Arduino telah ditanamkan suatu program bernama *Bootlader* yang berfungsi sebagai penengah antara *compiler* Arduino dengan mikrokontroler.

Arduino IDE dibuat dari bahasa pemrograman JAVA. Arduino IDE juga dilengkapi dengan library C/C++ yang biasa disebut *Wiring* yang membuat operasi input dan output menjadi lebih mudah. Arduino IDE ini dikembangkan dari software [Processing](https://processing.org/) yang dirombak menjadi Arduino IDE khusus untuk pemrograman dengan Arduino.

#### **2.6 Python**

Python adalah bahasa pemrograman [interpretatif](https://id.wikipedia.org/wiki/Interpreter) multiguna dengan filosofi perancangan yang berfokus pada tingkat keterbacaan kode. Python diklaim sebagai bahasa yang menggabungkan kapabilitas, kemampuan, dengan sintaksis kode yang sangat jelas, dan dilengkapi dengan fungsionalitas pustaka standar yang besar serta komprehensif. Python juga didukung oleh komunitas yang besar.

Python mendukung multi paradigma pemrograman, utamanya; namun tidak dibatasi; pada [pemrograman berorientasi objek,](https://id.wikipedia.org/wiki/Pemrograman_berorientasi_objek)  pemrograman imperatif, dan pemrograman fungsional. Salah satu fitur yang tersedia pada python adalah sebagai [bahasa pemrograman](https://id.wikipedia.org/wiki/Bahasa_pemrograman_dinamis)  [dinamis](https://id.wikipedia.org/wiki/Bahasa_pemrograman_dinamis) yang dilengkapi dengan manajemen memori otomatis. Seperti halnya pada bahasa pemrograman dinamis lainnya, python umumnya digunakan sebagai [bahasa skrip](https://id.wikipedia.org/wiki/Bahasa_skrip) meski pada praktiknya penggunaan bahasa ini lebih luas mencakup konteks pemanfaatan yang umumnya tidak dilakukan dengan menggunakan bahasa skrip.

Python dapat digunakan untuk berbagai keperluan pengembangan perangkat lunak dan dapat berjalan di berbagai platform [sistem](https://id.wikipedia.org/wiki/Sistem_operasi)  [operasi.](https://id.wikipedia.org/wiki/Sistem_operasi)

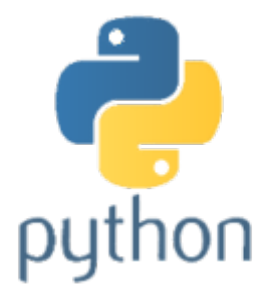

**Gambar 2.9** Logo Python.

#### **2.7 Mencari Titik koordinat X, Y dan Z**

 Berdasarkan jurnal rancang bangun scanner 3D menggunakan sensor ultrasonik dengan tampilan realtime berbasis mikrokontroller tahun 2015.

Untuk mecari sudut X, Y dan Z di tugas akhir ini saya mengubah vektor i dan j. vektor I dianggap sebaai sudut Z sedangkan sudut j sebagai step stepper di ubah dari derajat menjadi radian. Lalu ketika sudah menjadi sudut kartesian bias mendapatkan X dan Y dengan menggunakan rumus

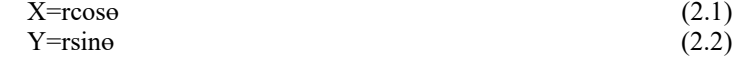

ɵ(theta) adalah rotasi objek dari motor stepper2, r adalah jari-jari objek yang dipindai., dan Z dapat diketahui dari pergerakan sensor LiDAR yang bergerak vertical ke atas.

#### **2.8 Tinjauan Pustaka**

Tinjauan pustaka bertujuan untuk membandingkan perangkat yang telah ada dan dikembangkan sebelumnya dengan perangkat yang

dirancang pada tugas akhir ini. Berikut merupakan judul paper atau proyek yang dibandingkan dengan proyek pada tugas akhir ini.\

### **2.8.1 3D OBJECT SHAPE RECONSTRUCTION FROM UNDERWATER MULTIBEAM DATA AND OVER GROUND LIDAR** *SCANNING* [1]

Pada Penelitian ini Rekonstruksi bentuk 3D di bawah laut menggunakan sonar yang dibantu oleh LIDAR dan multibeam untuk mengurangi kebisingan, deteksi dan pemisahan objek untuk pemrosesan khusus (misal dinding curam dan tiang-tiang) dan rekonstruksi permukaan 3D per titik. Pada pengujian ini LIDAR yang digunakan berukuran besar.

### **2.8.2 3D Environment Measurement and Reconstruction Based on LiDAR [3]**

Pada Penelitian ini LIDAR digunakan untuk pengukuran dan rekonstruksi lingkungan secara 3D dengan teknologi segmentasi dengan cara mendapatkan jarak, sudut dan reflektivitas yang kemudian di but chip digital dengan sirkuit Cordic.

### **2.8.3 FLUORESCENCE LIDAR SYSTEM MODELING FOR UNDERWATER OBJECT [4]**

Pada Penelitian ini LIDAR digunakan untuk pendekatan ujung ke ujung untuk memprediksi kinerja objek di bawah air dengan pengenalan fluorensi LIDAR dengan cara menghamburkan sinyal LiDAR ke bawah air.

### **2.8.4 BirdNet: a 3D Detection Framework from LiDAR information[5]**

Pada Penelitian ini LIDAR di gunakan untuk memantau jalan dengan LiDAR menggunakan pandangan burung serta membuat citra 3D secara 360 dengan menggunakan jaringan saraf tiruan untuk memprosesan citra 3D.

*...............Halaman ini sengaja dikosongkan...............*

.

# **BAB III**

# **PERANCANGAN SISTEM**

Bab ini dijelaskan perancangan sistem secara keseluruhan. Alat yang dirancang bertujuan untuk mengetahui bentuk objek dengan LiDAR. Perancangan Alat berupa sebuah mikrokontroller arduino mega yang di lengkapi 2 stepper Bipolar dan LiDAR. Motor Stepper Bipolar pertama digunakan untuk menaik turunkan LiDAR sedangakan stepper bipolar kedua digunakan untuk memutar objek yang akan dipindai. Sedangkan LiDAR di gunakan untuk mengambil data pada objek yang nanti hasilnya akan di hasilkan pada layar komputer.

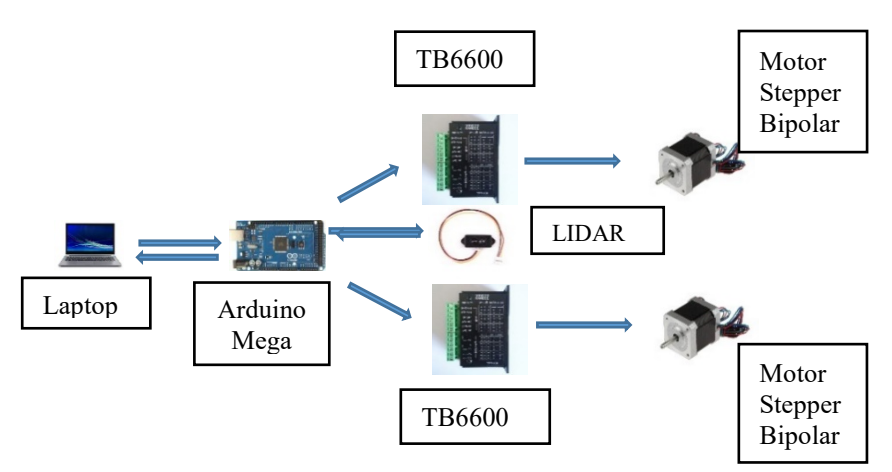

**Gambar 3.1**. Skema Sistem Keseluruhan

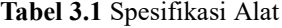

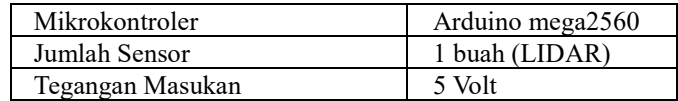

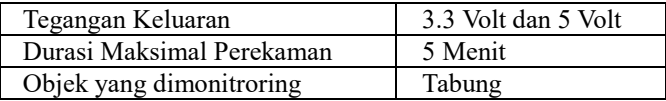

### *3.1 Diagram Blok Sistem*

Diagram blok sintem ditunjukkan pada Gambar 3.2.

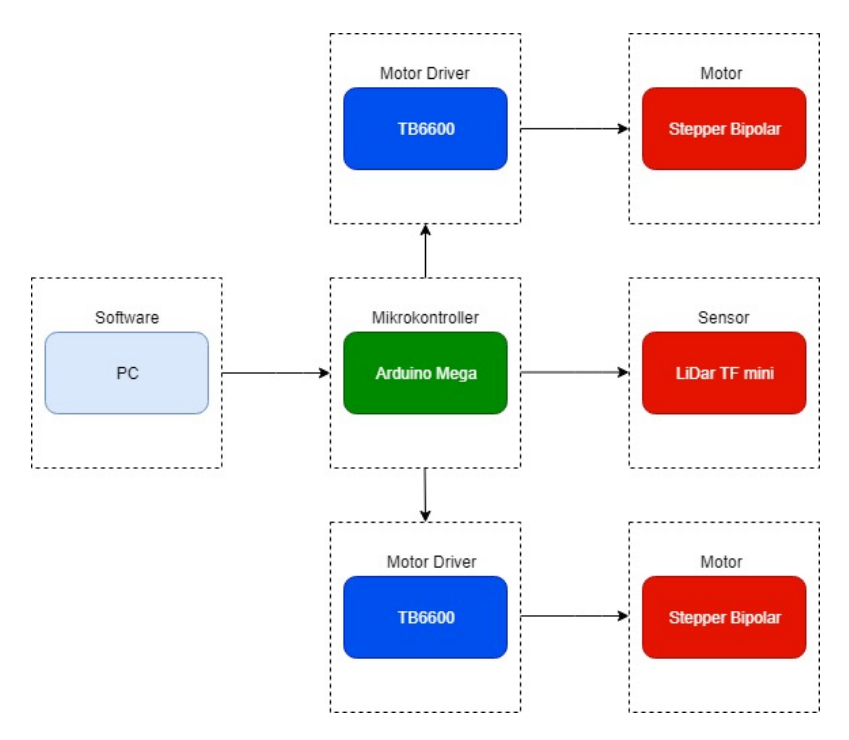

**Gambar 3.2**. Diagram Blok Sistem Keseluruhan.

Pada tugas akhir ini, mikrokontroler yang digunakan sebagai unit pengolah data yaitu Arduino mega 2560. Sensor yang digunakan adalah sensor LIDAR untuk mendeteksi objek didepannya. Alat ini menggunakan 2 motor stepper bipolar pada motor stepper Bipolar di butuhkan motor driver TB6600 untuk menggerakkan motor stepper bipolar . Motor Driver TB6600 yang ke 1 untuk menggerakkan motor stepper untuk menaikan conveyor untuk menggerakkan LIDAR keatas dan Motor Driver TB6600 yang ke 2 untuk memutar objek 360 derajat dan LiDAR menembakkan laser ke objek untuk mengeluarkan data yang akan di olah di python untuk memunculkan gambar objek tersebut pada komputer.

#### **3.2 Perancangan Perangkat Keras**

Perangkat keras pada tugas akhir yaitu mikrokontroller Arduino Mega, sensor jarak LIDAR, motor driver TB6600, dua motor stepper Bipolar.

#### **3.2.1 Mikrokontroller Arduino Mega 2560**

Pada tugas akhir ini mikrokontroler yang digunakan adalah Arduino mega 2560. Arduino Mega 2560 ini digunakan untuk mengolah data sensor LIDAR serta mengatur gerakkan motor stepper bipolar dengan menggunakan motor driver TB6600. Driver motor TB6600 untuk mengendalikan motor stepper Bipolar. Data yang diterima kemudian akan dimasukkan ke laptop atau komputer lalu di proses di dalam software untuk mendapatkan hasil objek yang di inginkan. Arduino mega merupakan otak atau inti dari alat ini karena arduino mega yang berfungsi sebagai penghubung antara komputer dengan perangkat yang digunakan pada alat yang saya buat. Secara skematik dapat dilihat pada Gambar 3.3.

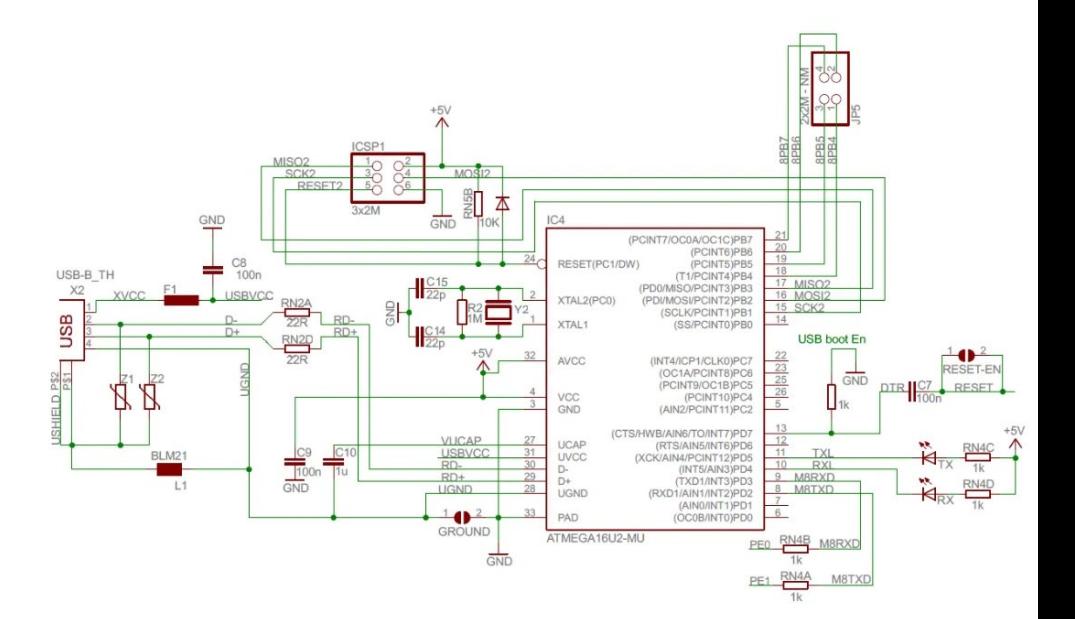

**Gambar 3.3** Skematik Arduino mega 2560

### **3.2.2 Motor Stepper Bipolar**

Motor stepper Bipolar merupakan motor stepper yang di gerakkan dengan bantuan motor driver TB6600. Motor Stepper yang di pakai pada alat ini ada 2 motor stepper 1 untuk menaik turunkan sensor LiDAR dan motor stepper kedua untuk memutar objek 360 derajat. Agar motor stepper bisa bergerak dan di program dengan cara mengatur putaran shaft dari motor stepper tersebut sebanyak 40 step putaran shaft di dalam motor stepper bipolar yang digunakan. Pada tugas akhir ini stepper bipolar digunakan untuk menaik turunkan sensor LIDAR serta untuk memutar objek 360 derajat yang akan di tembakkan laser oleh LIDAR.

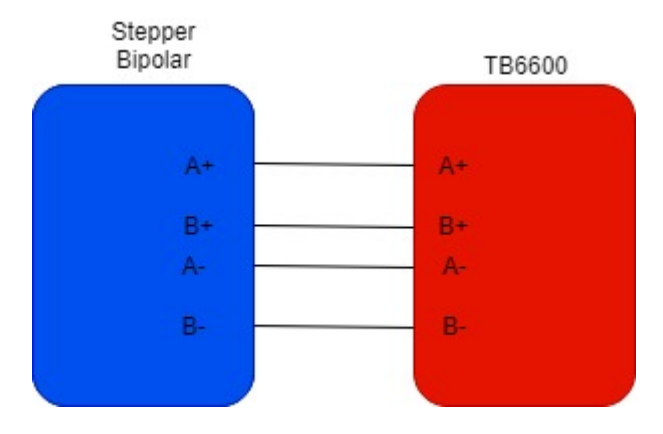

**Gambar 3.4** Interkoneksi Motor Stepper Bipolar 1

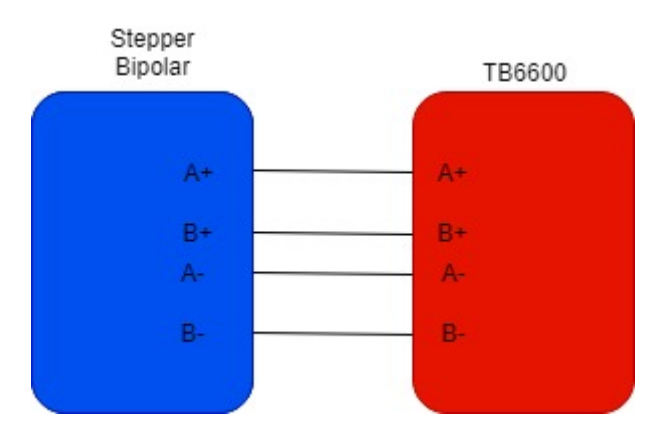

 **Gambar 3.5** Interkoneksi Motor Stepper Bipolar 2

# 2-Phase 4-Wire(Bipolar) Wiring

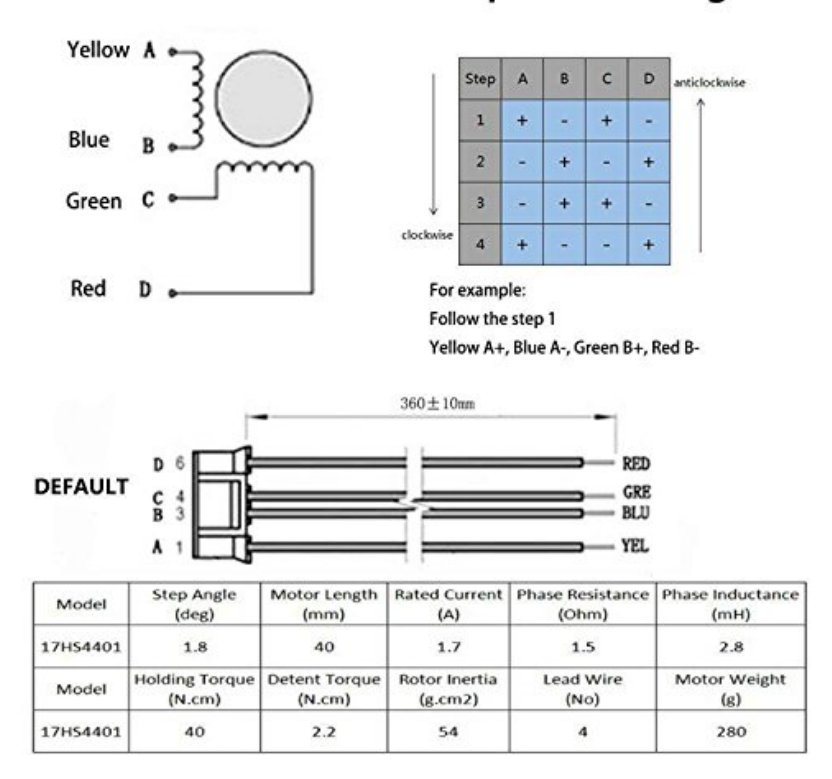

**Gambar 3.6** Skematik Motor Stepper Bipolar

### **3.2.3 Downloader Mikrokontroler Arduino Mega 2560**

*Downloader* merupakan sebuah alat untuk memasukkan program kedalam mikrokontroler. Pada tugas akhir ini downloader berfungsi sebagai penghubung antara Arduino dan laptop untuk memasukkan program ke Arduino mega.

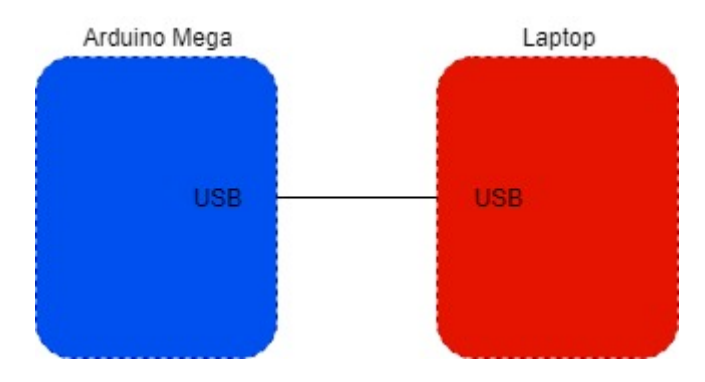

**Gambar 3.7** Interkoneksi Downloader Mikrokontroller Arduino

# **3.2.4 TB6600**

TB6600 merupakan motor Driver yang digunakan untuk menggerakkan Stepper Bipolar yang berguna sebagai penghubung antara Arduino mega dan stepper bipolar agar dapat di program oleh Arduino mega.

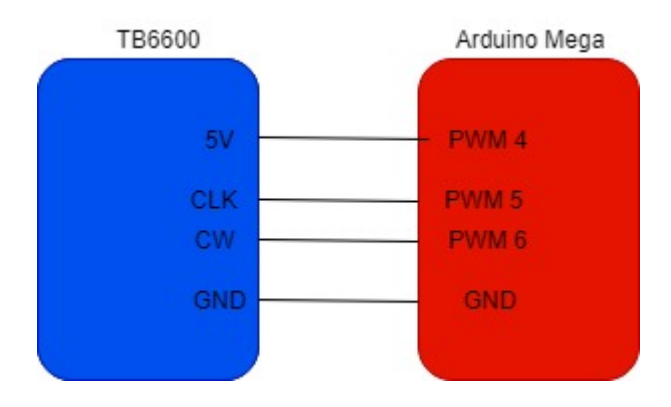

**Gambar 3.8** Interkoneksi TB6600

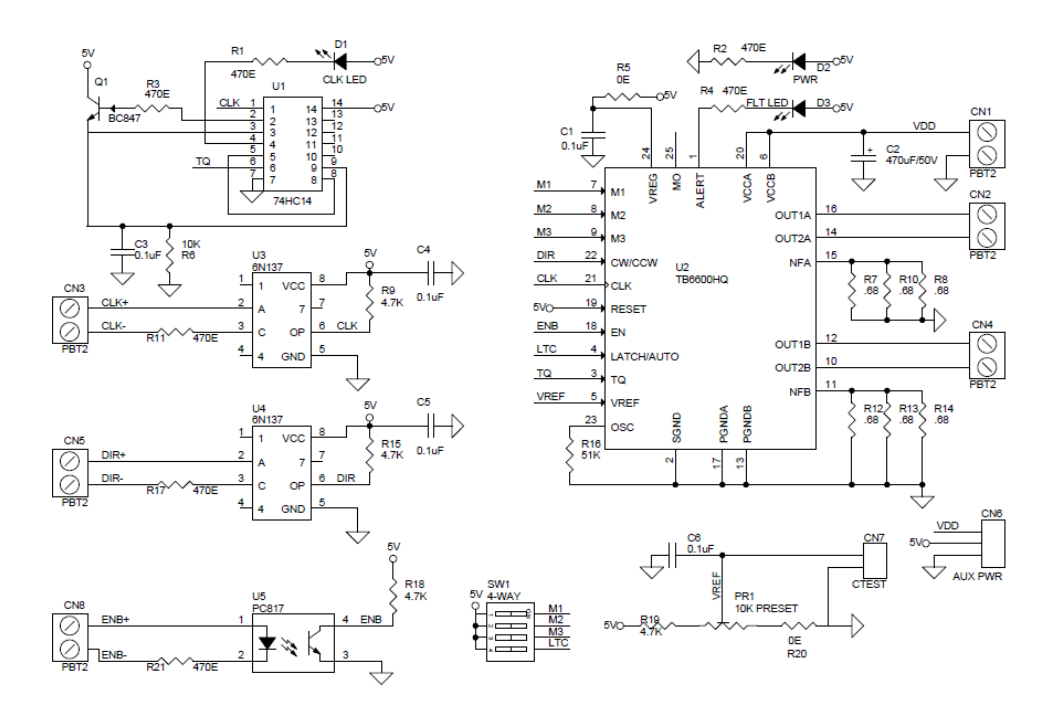

**Gambar 3.9** Skematik TB6600

### **3.2.5 Sensor LIDAR**

Sensor LIDAR merupakan sensor jarak yang mampu mendeteksi jarak antara 30cm-12m. Sensor LiDAR tidak terpengatuh oleh kondisi gelap maupun terang tetapi pada intensitas yang besar akan mempengaruhi laser yang dittembakkan oleh LiDAR. kondisi gelap maupun terang tetapi pada intensitas yang besar akan mempengaruhi laser yang dittembakkan oleh LiDAR.

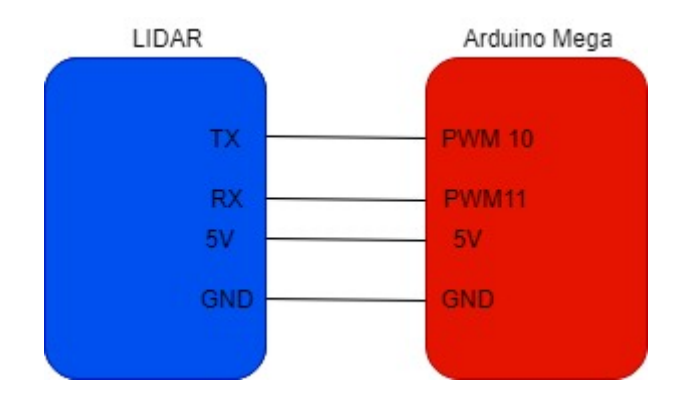

**Gambar 3.10** Sensor LiDAR

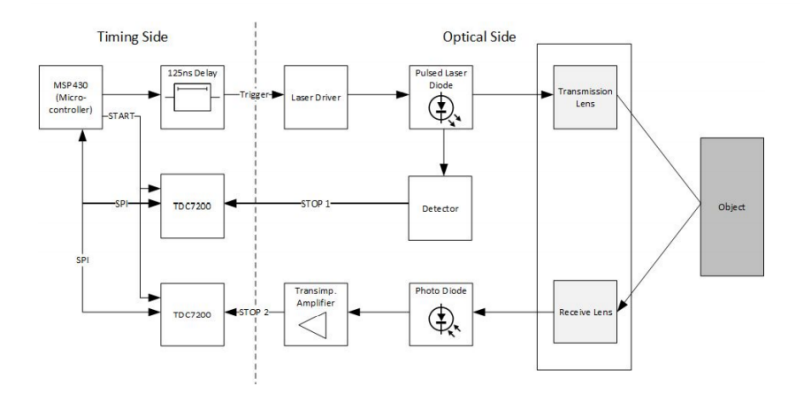

**Gambar 3.11** Skematik Sensor LiDAR

### **3.3 Perancangan Perangkat Lunak**

Perancangan perangkat lunak terintegrasi ke dalam Arduino mega 2560. Perancangan algoritma pemograman digunakan untuk melakukan beberapa proses diantaranya pembacaan sensor LIDAR, Dan 2 motor stepper Bipolar.

#### **3.3.1 Pembacaan Sensor LIDAR**

Pembacaan Sensor LIDAR menggunakan *library* "TFmini.h" pada software Arduino IDE. Dengan library ini akan didapatkan data untuk jarak antara LiDAR dengan objek yang dituju dengan satuan centimeter serta kekuatan sinyal yang dikeluarkan oleh LIDAR.*.* Program yang digunakan untuk Sensor LiDAR adalah sebagai berikut:

```
uint16 t dist = tfmini.getDistance():
uint16 t strength = tfmini.getRecentSignalStrength();
// Display the measurement
Serial.println(dist);
Serial.print(" cm sigstr: ");
Serial.println(strength);
```
Pada program ini digunakan uint16 dist dan strength untuk mendapatkan jarak antara tembakan lase dengan benda serta kekuatan sinyalnya dan untuk serial print unutk menampilkan hasilnya di serial monitor arduino.

#### **3.3.2 Pembacaan Vektor dari motor Stepper dan LIDAR**

Pada Alat ini di dapatkan 2 vektor yaitu vektor i dan j vektor i didapatkan dari kenaikan sensor LIDAR setiap satu putaran objek. Sedangkan vektor j didapatkan dari perputaran 360 derajat stepper 2. Program yang di gunakan untuk mendapatkan vector adala sebagai berikut:

```
uint16_t dist,strength,i,dist1,j;
int jumlah step ldr=0, jumlah step obj=0;
float jarak1=0, der1=0, rad1=0;
```

```
void loop() {
Serial.println("deteksi objek...");
int sudut= (360*) pulse obj)/400;
int ldr = (i++);
float sudutx, suduty;
jumlah step obj=(360/sudut);
      naik(sudut_ldr);
     for (int j=0;j<jumlah step_obj;j++)
```

```
 {
   kanan(pulse_obj);
   LiDAR();
   Serial.print(dist);
  Serial.print(" cm sig: ");
   Serial.println(strength);
   Serial.print("(");
  Serial.print(i);
   Serial.print(",");
  Serial.print(j);
  Serial.print(") ");
```
#### **3.3.3 Perhitungan jari-jari objek**

Pada penelitian ini sistem scanner tiga dimensi dibuat untuk mendapatkan koordinat-koordinat silinder dari benda lalu menampilkanya dalam bentuk model 3D . Ketiga koordinat silinder benda diperoleh dengan cara yang berbeda-beda. Sensor LIDAR pada penelitian ini digunakan untuk mendapatkan jari-jari (*r*) dari suatu objek.

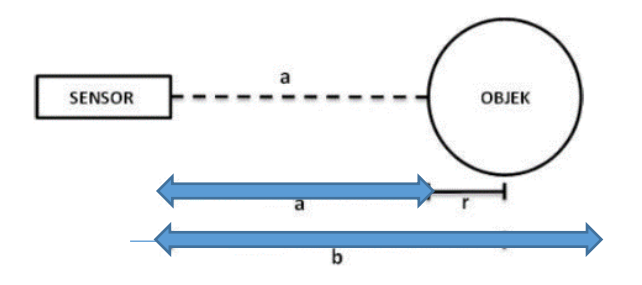

**Gambar 3.12** Pehitungan jari-jari pada objek

$$
r = \frac{b-a}{2} \tag{3.1}
$$

r adalah durasi perekaman (detik), b adalah jarak antara sensor dan ujung objek a adalah jarak antara sensor dan objek

Berikut adalah program untuk mendapatkan nilai dari rumus tersebut:

 $jarak1 = 36$ -dist;

#### **3.3.4 Pengolahan Data Menjadi Bentuk 3D**

Pada prose pengolahan data kita mendapatkan data dari serial monitor Arduino. Setelah mendapat data dari serial Monitor Arduino kita memindahkan ke Microsoft excel untuk memisahkan nilai X,Y dan Z yang di dapat dari Arduino setelah memisahkan 3 variabel tersebut lalu di pindahkan ke notepad untuk di save menjadi file txt untuk akhirnya di olah dengan menggunakan Bahasa python. Berikut adalah Gambar program python yang di gunakan untuk mengolah data di file txt:

```
from mpl toolkits.mplot3d import Axes3D
-1\overline{2}import matplotlib.pyplot as plt
 \overline{3}import numpy as np
 \overline{4}5<sup>1</sup>\epsilon\overline{7}Ewith open('xyzrevy.txt','r') as f:
 \bar{8}data lines = f.readlines()\overline{9}10<sup>-1</sup>data = []11<sup>7</sup>\Box for item in data lines:
12<sup>-</sup>13<sup>-</sup>\Box data.append([float(item.split('\t')[0]),
14<sup>°</sup>float(item.split('\t')[1]),
15<sup>-15</sup>float(item.split('\t')[2])])
16<sup>1</sup>1718
19
      fig = plt.figure()
20<sub>1</sub>ax = fig.add.subplot(111, projection='3d')2122n = 10023# For each set of style and range settings, plot n random points in the box # defined by x in [23, 32], y in [0, 100], z in [zlow, zhigh].
24
25
26 \Box for x, y, z in data:
27
             ax.\text{scatter}(x, y, z)28
29
      ax.set xlabel('X Label')
30<sup>-1</sup>ax.set ylabel('Y Label')
       ax.set_zlabel('Z Label')
313233<sup>2</sup>plt.show()
34
```
 **Gambar 3.13** Program Python

Pada Program gambar 3.3 file txt akan di baca dengan menggunakan program python setelah filenya di baca data yang masih berupa string akan di floatkan dan setelah itu menampilkan layer figure setelah itu dilanjutkan dengan plot scatter sudut x,y dan z yang kita dapatkan.

*...............Halaman ini sengaja dikosongkan..............*

# **BAB IV**

# **PENGUJIAN DAN ANALISIS**

Pada bab ini akan dibahas mengenai pengujian dari sistem yang telah dirancang pada bab sebelumnya. Bab ini bertujuan untuk mendapatkan data yang kemudian dilakukan analisa pada masing-masing pengujian. Pengujian yang dilakukan meliputi pengujian sensor LiDAR, pengujian Sensor LiDAR*.* Gambar dari alat yang berhasil direalisasikan ditunjukkan pada Gambar 4.1.

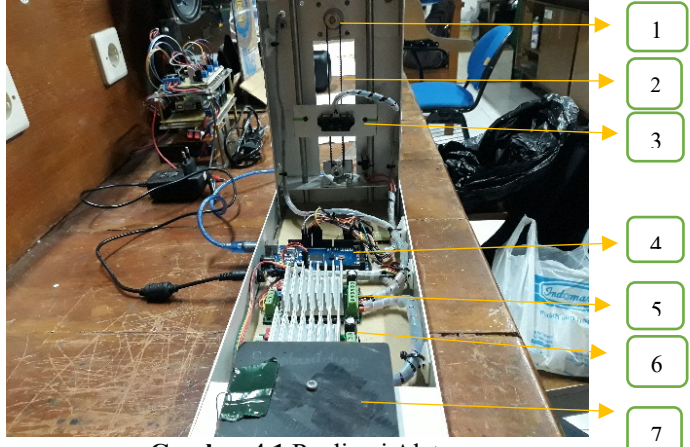

**Gambar 4.1** Realisasi Alat.

Pada gambar tersebut, realisasi alat terdiri dari:

- 1. Motor Stepper Bipolar1
- 2. V-Belt
- 3. LiDAR TF-Mini
- 4. Arduino Mega 2560
- 5. TB6600 1
- 6. TB6600 2
- 7. Motor Stepper Bipolar 2

# **4.1 Pengujian Jarak dengan LIDAR**

Pengujian sensor LiDAR yang sudah terpasang pada alat yang sudah dibuat untuk mendeteksi jarak dari sensor dengan benda yang akan di *scanning*. Benda yang akan di *scanning* pada jarak 30cm dengan LiDAR.

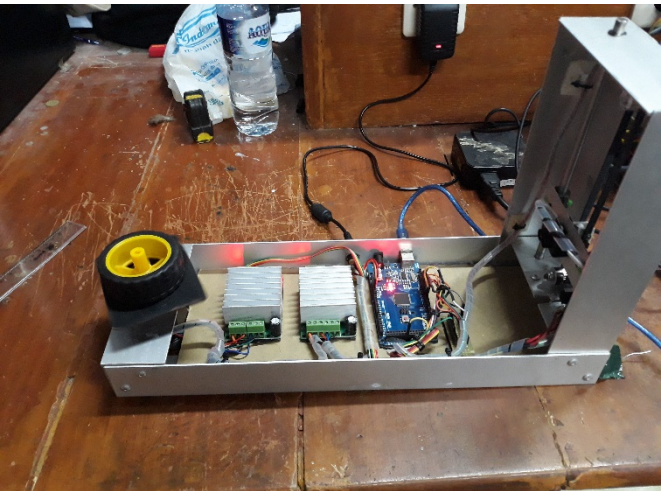

**Gambar 4.2** Pengukuran Jarak pada objek.

| $(1,0)$ 0.00<br>radian, 2.00                     | jari-jari,               | 2.00               | sudut $X$ $0.00$                      | sudut Y 33               | cm                     | $31q$ : 333              |            |
|--------------------------------------------------|--------------------------|--------------------|---------------------------------------|--------------------------|------------------------|--------------------------|------------|
| radian, 3.00<br>$(1,1)$ 0.16                     | jari-jari,               | 2.96               | sudut $X$ 0.47                        | sudut Y 33               | cm                     | size:                    | 333        |
| radian, 3.00<br>(1, 2) 0.31                      | jari-jari.               | 2.85               | sudut X 0.93                          | sudut Y 32               | cm                     | size:                    | 339        |
| radian, 4.00<br>$(1,3)$ 0.47                     | jari-jari,               | 3.56               | sudut X 1.82                          | sudut Y 34               | cm                     | 310:                     | 329        |
| radian, 2.00<br>(1, 4) 0.63                      | jari-jari,               | 1.62               | sudut X 1.18                          | sudut Y 34               | $cm$                   | $s1q$ :                  | 328        |
| radian, 2.00<br>$(1, 5)$ 0.79                    | jari-jari,               | 1.41               | sudut X 1.41                          | sudut Y 34               | cm                     | size:                    | 336        |
| radian, 2.00<br>(1, 6) 0.94                      | jari-jari,               | 1.18               | sudut X 1.62                          | sudut Y 33               | cm                     | sig:                     | 358        |
| radian, 3.00                                     |                          | 1.36               | sudut X 2.67                          | sudut Y 33               | cm                     | $31q$ :                  | 365        |
| $(1, 7)$ 1.10                                    | jari-jari,               |                    | sudut X 2.85                          | sudut Y 33               | cm                     | size:                    | 353        |
| radian, 3.00<br>$(1, 8)$ 1.26                    | jari-jari,               | 0.93               | sudut X 2.96                          | sudut Y 33               | $cm$                   | size:                    | 359        |
| radian, 3.00<br>$(1, 9)$ 1.41                    | jari-jari,               | 0.47               | sudut $X$ 3.00                        | sudut Y 33               | <b>Cm</b>              | sig: 306                 |            |
| radian, 3.00<br>$(1, 10)$ 1.57                   | jari-jari,               | 0.00               |                                       | sudut Y 33               | CIL.                   | sig: 249                 |            |
| radian, 3.00<br>$(1, 11)$ 1.73                   | jari-jari,               | $-0.47$            | sudut X 2.96                          | sudut Y 33               | $\overline{\text{cm}}$ | sig: 234                 |            |
| radian, 3.00<br>$(1, 12)$ 1.88                   | jari-jari,               | $-0.92$            | sudut X 2.85                          | sudut Y 33               | cm                     | sig: 194                 |            |
| radian, 3.00<br>$(1, 13)$ 2.04                   | jari-jari,               | $-1.36$            | sudut $X$ 2.67                        | sudut Y 33               | $rac{1}{2}$            | sig:                     | 229        |
| radian, 3.00<br>$(1, 14)$ 2,20                   | jari-jari,               | 1.76               | sudut $X$ 2.43                        | sudut Y 33               | cm                     | 510                      | 303        |
| radian, 3.00<br>$(1, 15)$ 2.36                   | jari-jari,               | $-2.12$            | sudut $X$ $2.12$                      | sudut Y 33               | cm                     | size:                    | 351        |
| radian, 3.00<br>$(1, 16)$ 2.51                   | $i$ ari-jari,            |                    | $-2.42$ 'sudut X 1.77<br>sudut X 1.37 | sudut Y 33               | CIR                    | size:                    | 339        |
| radian, 3.00<br>$(1, 17)$ 2.67                   | jari-jari,               | $-2.67$            | sudut X 0.93                          | sudut Y 33               | CID                    | sig: 339                 |            |
| radian, 3.00<br>$(1, 18)$ 2.83                   | jari-jari,               | $-2.85$<br>$-2,96$ | sudut X 0.47                          | sudut Y 33               | cm                     | sig:                     | 338        |
| radian, 3.00<br>$(1, 19)$ 2.98                   | jari-jari,               |                    | mudut X 0.00                          | sudut Y 33               | cm-                    | sig: 327                 |            |
| radian, 3.00<br>$(1, 20)$ 3.14                   | jari-jari,               | $-3.00$<br>$-2.96$ | audut $X = 0.46$                      | sudut Y 33               | <b>cm</b>              | size: 324                |            |
| radian, 3.00<br>$(1, 21)$ 3.30                   | jari-jari,               | $-2.85$            | sudut $X - 0.92$                      | sudut Y 33               | <b>cm</b>              | sig: 325                 |            |
| radian, 3.00<br>$(1, 22)$ 3.45                   | jari-jari,               | $-2,68$            | sudut $X = 1.36$                      | sudut Y 33               | cm-                    | size: 323                |            |
| radian, 3.00<br>$(1, 23)$ 3.61                   | jari-jari,               | $-2.43$            | sudut $X - 1.76$                      | sudut Y 34               | cm                     | sig: 317                 |            |
| radian, 3.00<br>$(1, 24)$ 3.77                   | Jari-jari,<br>jari-jari, | $-1.42$            | sudut X -1.41                         | sudut Y 34               | <b>JOBU</b>            | sig: 305                 |            |
| radian, 2.00<br>$(1, 25)$ 3.93                   | jari-jari,               | $-1.13$            | sudut $X - 1.62$                      | sudut Y 34               | cm.                    | 310:                     | 299<br>307 |
| radian, 2,00<br>$(1, 26)$ 4.08                   | jari-jari,               | $-0.91$            | sudut $X - 1.78$                      | sudut Y 34               | cm.                    | 3201                     | 325        |
| radian, 2,00<br>$(2,27)$ 4.24                    | jari-jari,               | $-0.62$            | sudut X -1.90                         | sudut Y 33               | <b>CITY</b>            | 3201<br>3101             | $-323$     |
| radian, 2.00<br>$(1, 28)$ 4.40<br>radian, 3.00   | jari-jari,               | $-0.48$            | sudut $X - 2.96$                      | sudut Y 34               | cm.<br><b>CIR</b>      | 5101                     | <b>S22</b> |
| $(1, 29)$ $4.55$<br>radian, 2,00                 | jari-jari,               | $-0.00$            | sudut $X - 2.00$                      | sudut Y 34               | cm.                    | 2401                     | 324.       |
| $(1, 30)$ 4.71<br>radian, 2.00                   | $3a21-3a21;$             | 0.31               | sudut X -1.98                         | sudut Y 34<br>sudut Y 34 | <b>CITY</b>            | 7202                     | 336        |
| $(1, 31)$ 4.87<br>radian, 2,00                   | jari-jari,               | 0.61               | sudut X -1.90                         | sudue Y 34               | GB.                    | 7201                     | 3.62       |
| $(1, 32)$ 5.02<br>radian, 2.00<br>$-1, 33)$ 5.18 | Jari-jari,               | 0.90               | sudut $X - 1.78$<br>sudut X -1.62     | sudut Y 33               | cm.                    | 510                      | œ          |
| radian, 2.00<br>51.34<br>n a                     | Sari-Jari,               | 1.17               |                                       |                          |                        |                          |            |
|                                                  |                          |                    |                                       |                          |                        |                          |            |
| Distant world Door the RT                        |                          |                    | <b>TIME</b>                           |                          |                        | <b>Contract Contract</b> |            |
|                                                  |                          |                    |                                       |                          |                        |                          |            |

**Gambar 4.3** Hasil pengukuran jarak objek.

Pada Gambar diatas adalah hasil data jarak objek yang di pindai pada pengujian ini memiliki error antara 1 sampai 2 cm dari data jarak aslinya.

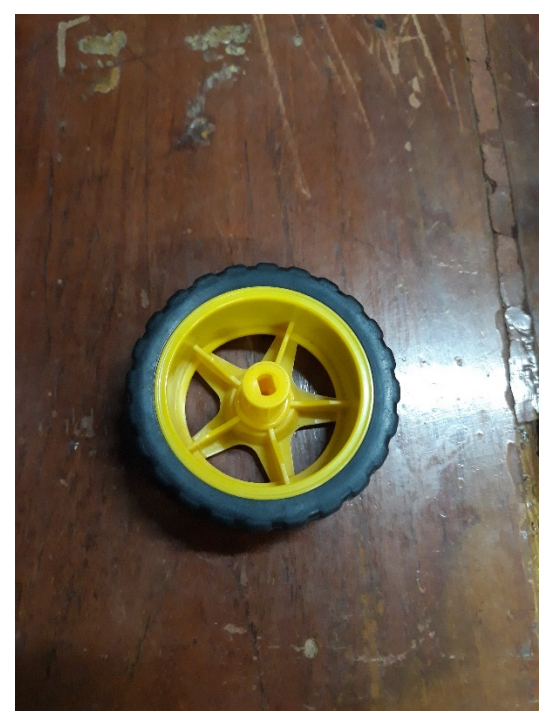

**Gambar 4.4** Objek yang digunakan untuk pengujian jarak.

# **4.2 Pengujian akurasi sensor LIDAR**

Pada Pengujian ini LIDAR di uji untuk mengukur jarak objek dari 30 cm hingga 1 m untuk mendapatkan data akurasi jarak LiDAR ke objek pada gambar 4.6 di bawah ini adalah gambar pada saat pengujiannya

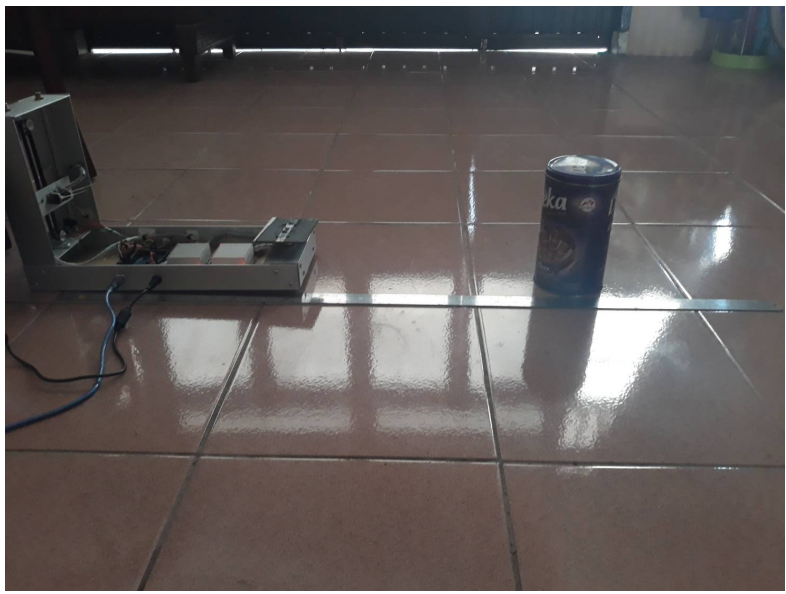

**Gambar 4.5** Pengujian Akurasi Benda

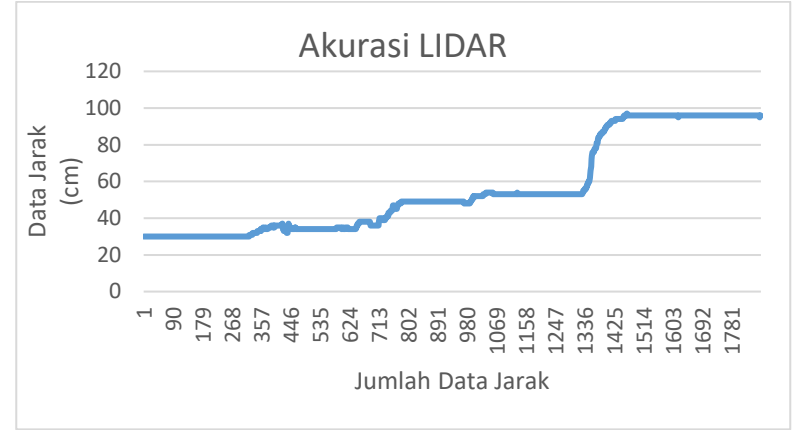

**Gambar 4.6** Grafik Data akurasi

Grafik Diatas Adalah Grafik Pengukuran akurasi objek dari 30 cm hingga 1 m. Dapat diketahui pada grafik diatas, pada objek yang

diukur sudah mencapai 1m. Apabila LIDAR tidak mengeluarkan data jarak melebihi 1m maka terjadi error pada pengukuran akurasi dari jarak aslinya.

# **4.3 Pengujian LiDAR dengan berbagai warna yang berbeda**

Pada pengujian ini LiDAR akan di uji untuk merngukur jarak objek dengan menggunakan warna objek yang berbeda seperti pada gambar 4.8 Di bawah ini yang di uji dengan jarak 40 cm.

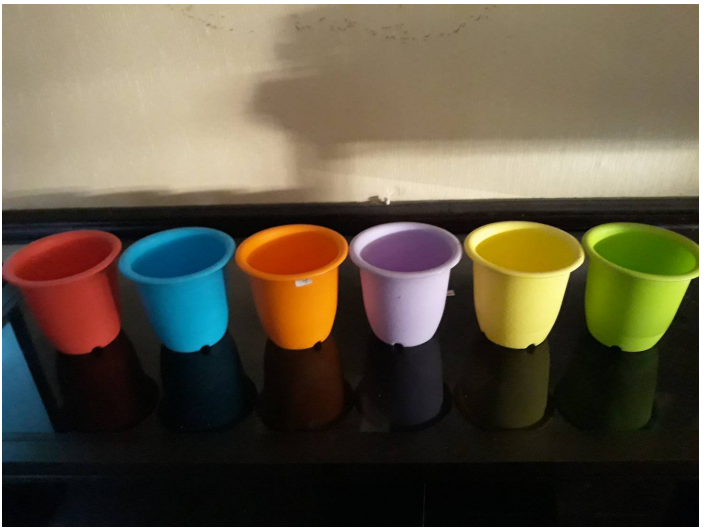

**Gambar 4.7** Objek Yang Di Uji

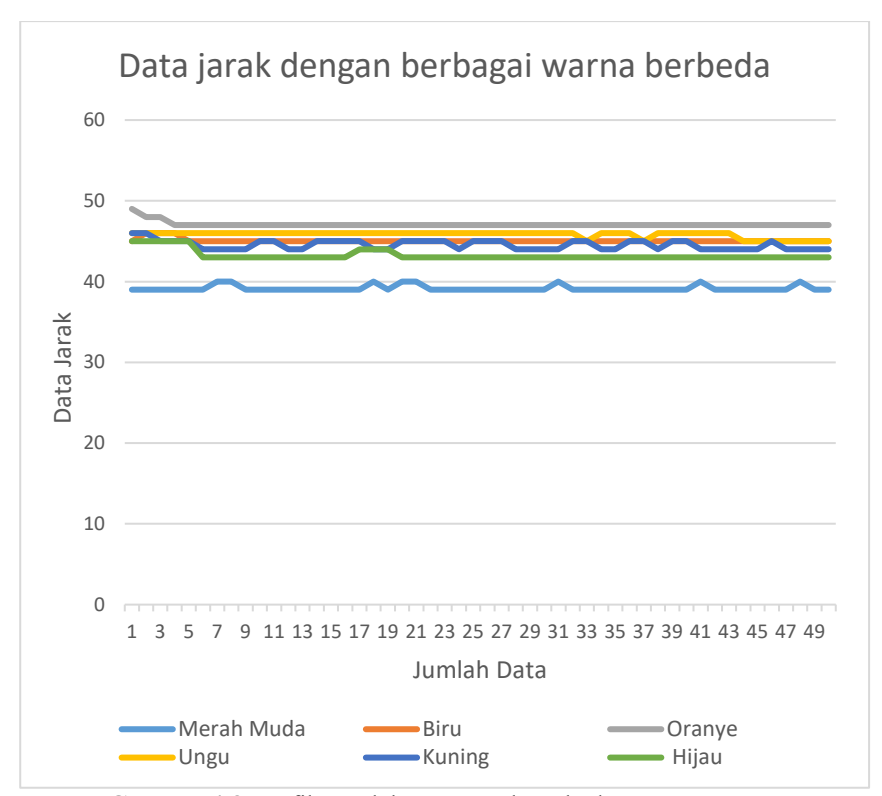

**Gambar 4.8** Grafik Jumlah Data Jarak perbedaan warna

Jadi pada Penguji ini hasil yang di dapatkan adalah pengukuran sensor LiDAR untuk objek dengan warna yang berbeda memiliki hasil pengukuran jarak yang berbeda pula seperti yang ditunjukkan pada grafik diatas. Pada pengujian jarak 40 cm dihasilkan data gelas merah muda memiliki akurasi jarak yakni 39 cm dan terdapat data eror 1 cm yakni 40 cm. Pada gelas warna biru memiliki akurasi jarak yakni 45 cm dengan data eror 1cm yakni 46 cm. Pada gelas warna oranye memiliki akurasi jarak yakni 47 cm dengan data eror 2 cm yakni 48 dan 49 cm. Pada gelas warna ungu memiliki akurasi jarak yakni 46 cm dengan data eror 1 cm yakni 45 cm. Pada gelas warna kuning memiliki akurasi jarak yakni 44 cm dengan data eror 2 cm yakni 45 dan 46 cm. Pada gelas warna hijau memiliki akurasi jarak yakni 43 cm dengan data eror 44 dan 45 cm. Perbedaan hasil pengukuran jarak pada gelas berbeda warna menunjukkan data eror sekitar  $1 - 2$  cm.

# **4.4 Pengujian LiDAR untuk Berbagai Benda**

Pengujian sensor LiDAR untuk mengetahui berapa lama waktu *scanning* objek dengan tinggi benda yang berbeda-beda. Pada pengujian ini stepper di biarkan berputar terus lalu di hitung waktu dari mulai pengambilan data sampai selesai pengambilan data. Data Pengujian dapat di lihat pada tabel 4.1.

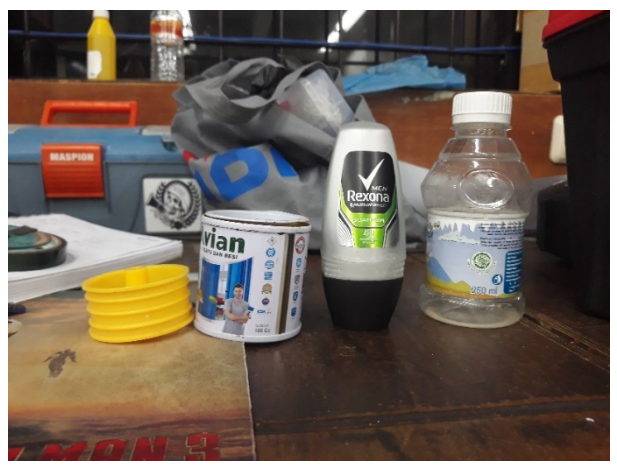

**Gambar 4.9** Objek Yang Di *Scanning*

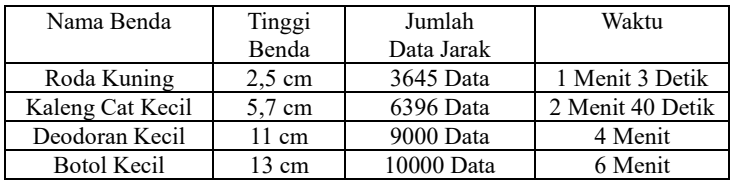

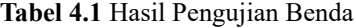

Pembacaan sensor LiDAR terhadap benda yang di *scanning* seperti tabel di atas berdasarkan tinggi, jumlah data jarak yang di dapatkan serta waktu *scanning* objek tersebut di bawah ini adalah contoh salah satu grafik jumlah data jarak yang di *scanning*.

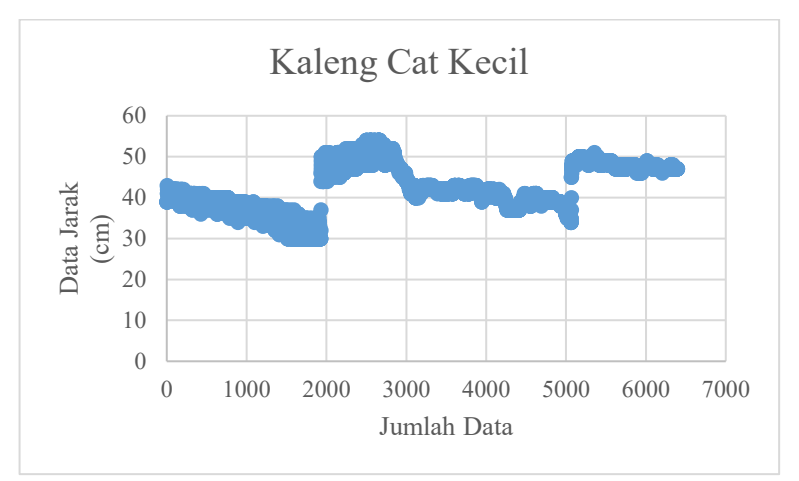

**Gambar 4.10** Grafik Jumlah Data Jarak Pada Objek Kaleng Cat Kecil

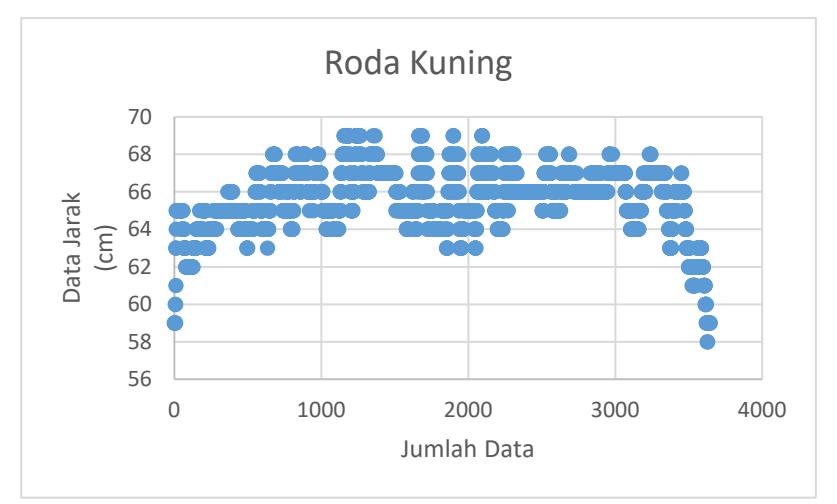

**Gambar 4.11** Grafik Jumlah Data Jarak Pada Objek roda kuning

Jadi Pada Tabel Diatas Menjelaskan Pada Sumbu X adalah data jarak laser ke objek sedangkan Sumbu Y adalah Jumlah Data yang di dapatkan dari pemindaian objek.

# **4.5 Pengujian Keseluruhan Sistem**

Pada Pengujian Keseluruhan Sistem ini sensor LiDAR bergerak keatas lalu saat menembakkan sinar laser, stepper bipolar2 akan berputar 360 Derajat.

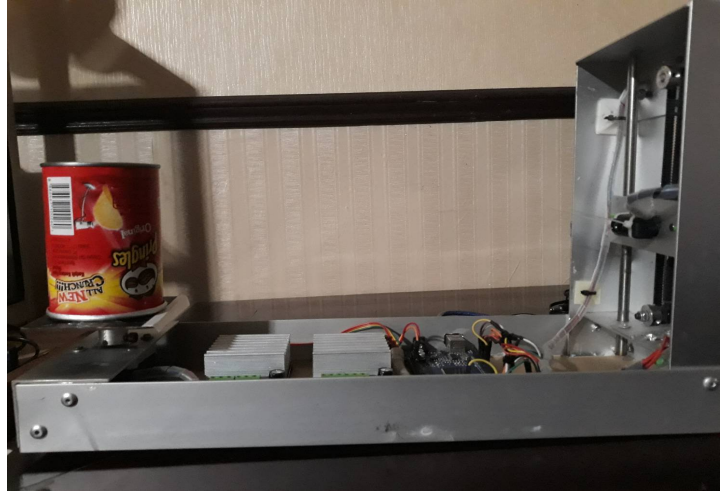

**Gambar 4.12** Pengujian Keselutuhan Sistem

Saat melakukan pengujian pada gambar 4.7 diatas data yang di dapatkan adalah berupa titik koordinat X,Y,Z untuk mendapatkan citra 3D. Untuk mencari sudut X menggunakan rumus  $x = r \sin \theta$  dan untuk  $y = r \cos \theta$  dan z= di dapatkan dari posisi LiDAR saat naik. Setelah itu kita mendapatkan ketiga sudut x,y dan z yang langsung di keluarkan di serial monitor Arduino yang setelah itu akan di pindah ke Microsoft excel untuk mengambil ketiga sudut tersebut dan menindahkan lagi ke notepad untuk di save dalam file txt yang kemudian file txt tersebut akan di baca oleh program python yang seperti saya jelaskan tersebut. Berikut adalah gambar objek 3D yang saya plot pada alat *scanning* 3D ini

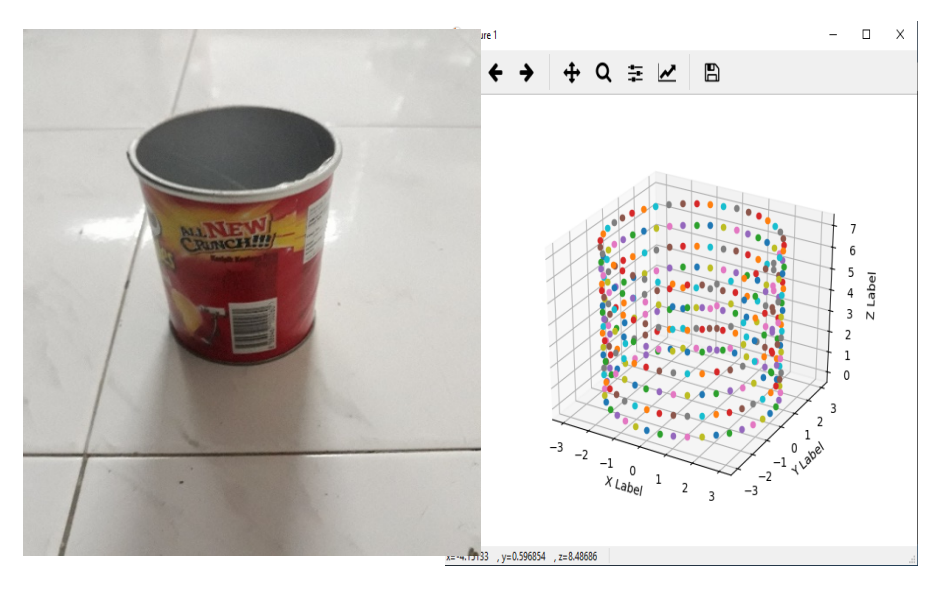

**Gambar 4.13** Hasil Plotting Objek 3D berbentuk Silinder

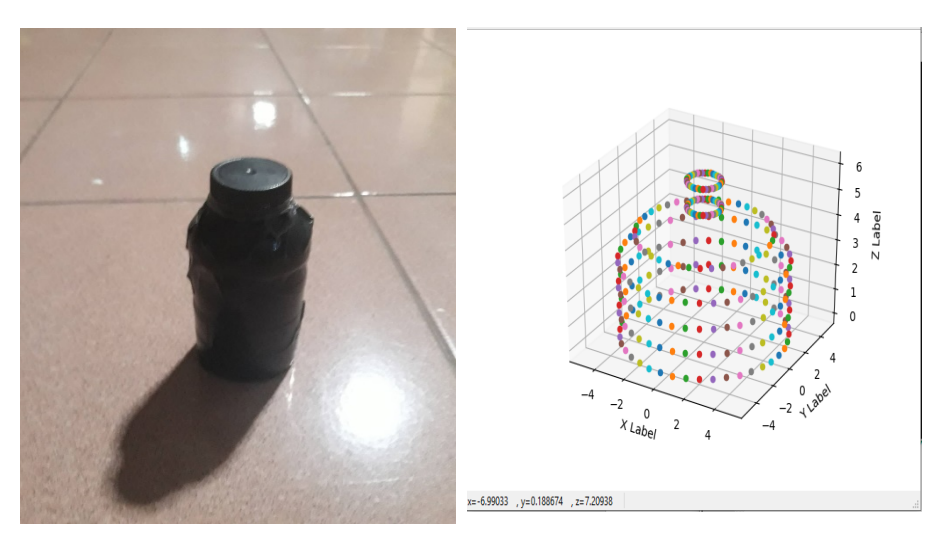

**Gambar 4.14** Hasil Plotting Objek 3D Botol

*...............Halaman ini sengaja dikosongkan..............*

# **BAB V**

# **PENUTUP**

# **5.1 Kesimpulan**

Berdasarkan data yang di hasilkan dari alat pemindai yang dirancang, dan digunakan untuk memindai obyek 3D berbentuk silinder didapat beberapa kesimpulan sebagai berikut:

- a. Sensor LIDAR dengan spesifikasi jarak minimal 30 cm dan maksimal 12 m dengan menggunakan mikrokontroller Arduino mega menghasilkan data untuk mendapatkan citra obyek 3D.
- b. Data yang di hasilkan diolah dengan Bahasa python menghasilkan citra yang sesuai dengan obyek 3D dalam hal ini adalah berbentuk silider. Untuk obyek yang tidak berbentuk silinder seperti botol yang memiliki ujung mengerucut menghasilkan citra yang tidak mirip.
- c. Sensor LiDAR memiliki error sekitar 2 cm dalam jarak 30 cm-40 cm.
- d. Sensor LIDAR dapat mengeluarkan sekitar 3000 data jarak dalam 1 menit jika motor stepper di biarkan berputar terus.

### **5.2 Saran**

Sebagai saran pengembangan Alat Rekontruksi 3D menggunakan Sensor LiDAR ini, maka terdapat beberapa saran dari penulis :

- a. Untuk mengamati lebih akurat performansi sistem LiDAR
- b. Perlu Di uji untuk pergerakan LiDAR dengan kecepatan berbeda
- c. Menguji di ruangan yang lebih luas sehingga jarak maksimum

*...............Halaman ini sengaja dikosongkan..............*

### **DAFTAR PUSTAKA**

- [1] Marek Kulawiak., Zbigniew Łubniewski., **"**3D OBJECT SHAPE RECONSTRUCTION FROM UNDERWATER MULTIBEAM DATA AND OVER GROUND LIDAR *SCANNING*" POLISH MARITIME RESEARCH 2 (98) 2018 Vol. 25; pp. 47-56.
- [2] Marzuarman., Muhammad Rivai., Tri Arief Sardjono., and DjokoPurwanto. "Investigation of michelson interferometer for volatile organic compound sensor" International Conference on Physical Instrumentation and Advanced Materials 2017.
- [3] Yu-Cheng Fan., Li-juan Zheng., Yi-Cheng Liu. "3D Environment Measurement and Reconstruction Based on LiDAR," IEEE 2018.
- [4] Stefania Matteoli1., Laura Zotta., Marco Diani., Giovanni Corsini. "FLUORESCENCE LIDAR SYSTEM MODELING FOR UNDERWATER OBJECT RECOGNITION PERFORMANCE EVALUATION" IEEE IGARSS 2015.
- [5] Jorge Beltr´an., Carlos Guindel., Francisco Miguel Moreno.,Daniel Cruzado., Fernando Garc´ıa., Member., IEEE., and Arturo de la Escalera. "BirdNet: a 3D Object Detection Framework from LiDAR information" in ResearchGate on 07-mei- 2018.
- [6] Chen Zhou1.*,* Fatma Guney., Yizhou Wang.*,* Andreas Geiger. "Exploiting Object Similarity in 3D Reconstruction" 2015 IEEE International Conference on Computer Vision 2015.
- [7] Wikipedia "LiDAR" [Daring]. Tersedia pada: https://id.wikipedia.org/wiki/LIDAR [Diakses 29 Agustus 2018.
- [8] "Seedstudio Grove TF Mini LiDAR" [Daring]. Tersediapada:https://www.seeedstudio.com/Seeedstudio-Grove-TF-Mini-LiDAR-p-2996.htmlDatasheet [Diakses: 21-Agustus-2018]
- [9] "Pengertian dan prinsip Kerja Motor Stepper Bipolar" [Daring]. Tersedia pada: http://www.partner3d.com/motor-stepper-pengertian-cara-kerjadan-jenis-jenisnya/[Diakses: 21-Agustus-2018]
- [10] "Arduino-YourDuino-MEGA2560-1280" [Daring]. Tersedia pada: https://arduino-info.wikispaces.com/Arduino-YourDuino-MEGA2560-1280 [Diakses: 21-Agustus-2018]
- [11] "Mengenal Arduino mega 2560" [Daring]. Tersedia pada: http://ecadio.com/belajar-dan-mengenal-arduino-mega [Diakses: 21-Agustus-2018]
- [12] "Mengenal Arduino Software (IDE)" [Daring]. Tersedia pada: [https://www.sinauarduino.com/artikel/mengenal-arduino-software](https://www.sinauarduino.com/artikel/mengenal-arduino-software-ide/)[ide/](https://www.sinauarduino.com/artikel/mengenal-arduino-software-ide/) [Diakses: 21-Agustus-2018]
- [13] "Python" [Daring]. Tersedia pada : [https://id.wikipedia.org/wiki/Python\\_\(bahasa\\_pemrograman\)](https://id.wikipedia.org/wiki/Python_(bahasa_pemrograman))  [Diakses: 21-Agustus-2018]

.

[14] Edy Junaidi.*,* Wasladudin., Lilik Hasanah. "RANCANG BANGUN SCANNER 3D MENGGUNAKAN SENSOR ULTRASONIK DENGAN TAMPILAN REALTIME BERBASIS MIKROKONTROLLER" Fibusi (JoF) Vol. 3 No. 2, September 2015

### **LAMPIRAN A**

#### **Program Arduino Sesnsor LiDAR dan motor stepper**

#define pin\_limit 41 #include <SoftwareSerial.h> #include "TFMini.h" #define limit !digitalRead(pin\_limit) #define pulse\_obj 10 #define sudut\_ldr 100

SoftwareSerial mySerial(10, 11); // Uno RX (TFMINI TX), Uno TX (TFMINI RX) TFMini tfmini; //====================motor kanan

kiri==================== byte dirpin $2 = 9$ ;

byte steppin2=4; byte ena $2 = 8$ ; int steper $2 = 0$ ; int stepCount $2 = 0$ ; boolean dir $2$  = false: //=======================MOTOR NAIK

TURUN====================

int steper  $= 0$ ; int stepCount  $= 0$ ; boolean dir  $=$  false:

byte dirpin  $=6$ ;

byte steppin=7;

byte ena  $=5$ ;

int numberofsteps= 400;

int millisbetweenStep =10; //makin besar makin pelan mutar

```
void setup() {
   pinMode(dirpin, OUTPUT); 
   pinMode(steppin2, OUTPUT); 
   pinMode(ena2, OUTPUT); 
   pinMode(dirpin,OUTPUT);
   pinMode(steppin,OUTPUT);
   pinMode(ena,OUTPUT);
   pinMode(pin_limit,INPUT_PULLUP);
```

```
 Serial.begin(115200);
 while(!Serial);
 Serial.println("instalizing...");
 mySerial.begin(TFMINI_BAUDRATE);
 // Step 3: Initialize the TF Mini sensor
 tfmini.begin(&mySerial);
```

```
while(!\limit){turun();}
berhenti();
```
}

```
uint16 t dist, strength, i, dist1, j;
int jumlah step ldr=0, jumlah step obj=0;
float jarak1=0, der1=0, rad1=0;
```

```
void loop() {
Serial.println("deteksi objek...");
```
```
int sudut= (360*) pulse obj)/400;
int ldr = (i++);
float sudutx, suduty;
jumlah step obj=(360/sudut);
     naik(sudut_ldr);
     for (int j=0; j \leq jumlah_step_obj;j++) {
         kanan(pulse_obj);
         LiDAR();
         Serial.print(dist);
        Serial.print(" cm sig: ");
         Serial.println(strength);
         Serial.print("(");
        Serial.print(i);
         Serial.print(",");
        Serial.print(j);
        Serial.print(") ");
        der1 = i*0.9*10;
        rad1 = \text{der}1 * 3.14/180;
        jarak1 = 36-dist;
         //Serial.print(der1);
         //Serial.print(" derajat, ");
        Serial.print(rad1);
        Serial.print(" radian, ");
        Serial.print(jarak1);
        Serial.print(" jari-jari, ");
         sudutx= jarak1*cos(rad1);
        suduty=jarak1*sin(rad1);
         Serial.print(sudutx);
        Serial.print(" sudut X");
         Serial.print(suduty);
        Serial.print(" sudut Y");
```

```
 }
}
void kiri(){
   digitalWrite(ena2,HIGH);
   digitalWrite(dirpin2,LOW);
   for(int i = 0; i < numberofsteps; i++)
     {
      digitalWrite(steppin2,HIGH);
      digitalWrite(steppin2,LOW);
      delay(millisbetweenStep);
     }
}
//MOTOR NAIK TURUN
void berhenti(){
   digitalWrite(ena,LOW);
   digitalWrite(dirpin,LOW);
   digitalWrite(steppin,LOW);
}
//MOTOR PUTAR 
 void berhenti2(){
   digitalWrite(ena2,LOW);
   digitalWrite(dirpin2,LOW);
   digitalWrite(steppin2,LOW);
 }
void kanan(int pulse){
    digitalWrite(ena2,HIGH);
    digitalWrite(dirpin2,HIGH);
```

```
for(double i = 0; i < pulse; i++)
     {
      digitalWrite(steppin2,HIGH);
      digitalWrite(steppin2,LOW);
      delay(millisbetweenStep);
     }
}
void naik(int sudut){
   digitalWrite(ena,HIGH);
   digitalWrite(dirpin,HIGH);
    for(int n = 0; n < sudut; n<sup>++</sup>)
    {
      digitalWrite(steppin,HIGH);
      digitalWrite(steppin,LOW);
      delay(millisbetweenStep);
     }
}
 void turun(){
     digitalWrite(ena,HIGH);
   digitalWrite(dirpin,LOW);
    for(int n = 0; n < numberofsteps; n<sup>++</sup>)
\{ digitalWrite(steppin,HIGH);
      digitalWrite(steppin,LOW);
      if (limit){break;}
      delay(millisbetweenStep);
     }
 }
```

```
void kalibrasi(){
for (int x=0; x<10; x++)\sim {
       dist = tfmini.getDistance();
      dist1 = dist;Serial.print(dist1);
       Serial.print(" JARAK JAUH");
       delay(1000);
       }
}
void LiDAR(){
 // Take one TF Mini distance measurement
  dist = tfmini.getDistance();
   strength = tfmini.getRecentSignalStrength();
  dist1 = tfmini.getDistance
```
# **LAMPIRAN B**

# **Program Pengolahan Data Python**

```
from mpl_toolkits.mplot3d import Axes3D
import matplotlib.pyplot as plt
import numpy as np
with open('xyzrevv.txt','r') as f:
     data lines = f.readlines()data = []for item in data_lines:
      data.append([float(item.split('\t')[0]),
                       float(item.split('\t')[1]),
                      float(item.split(' \t')[2])])fig = plt.figure()ax = fig.addsubplot(111, projection='3d')n = 100# For each set of style and range settings, plot n random
points in the box
# defined by x in [23, 32], y in [0, 100], z in [zlow, zhigh].
for x, y, z in data:
     ax.\text{scatter}(x, y, z)
```
ax.set\_xlabel('X Label') ax.set\_ylabel('Y Label') ax.set\_zlabel('Z Label')

plt.show()

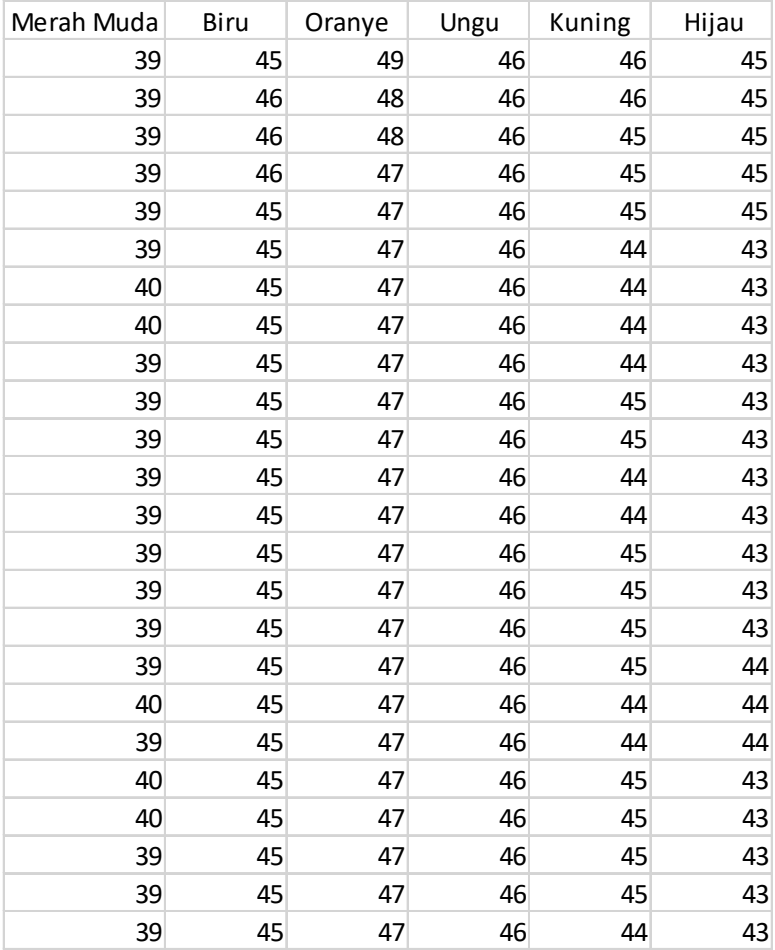

# **Data jarak Pengujian Benda Berbagai Warna**

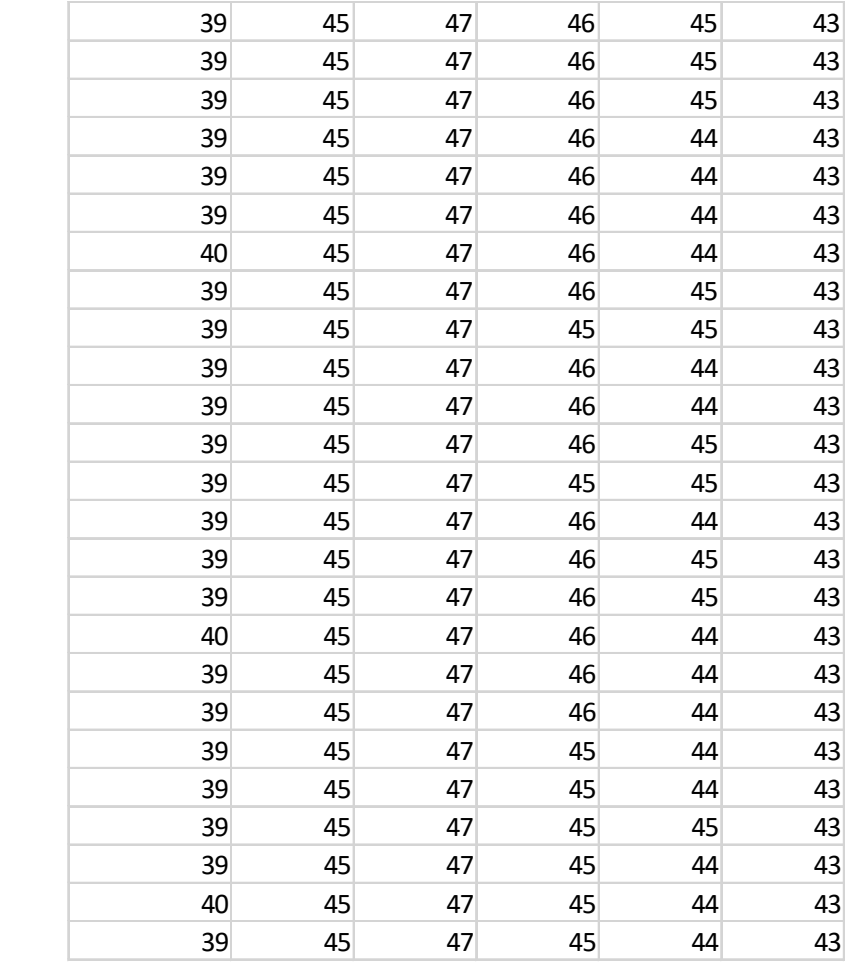

# **Data Benda Silinder**

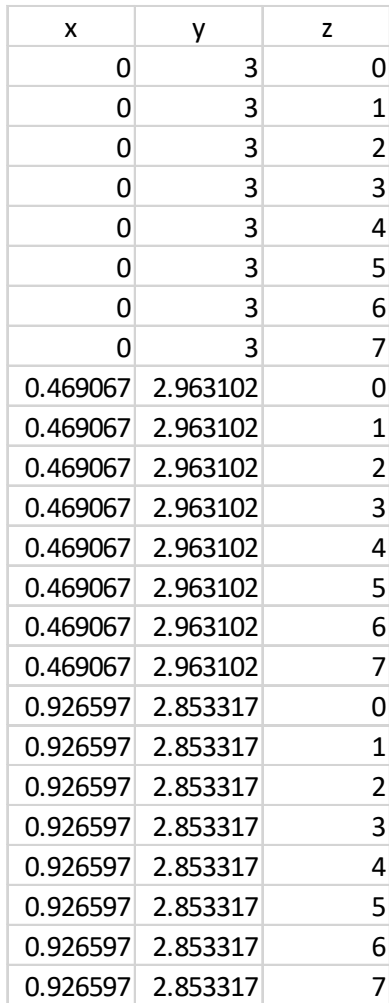

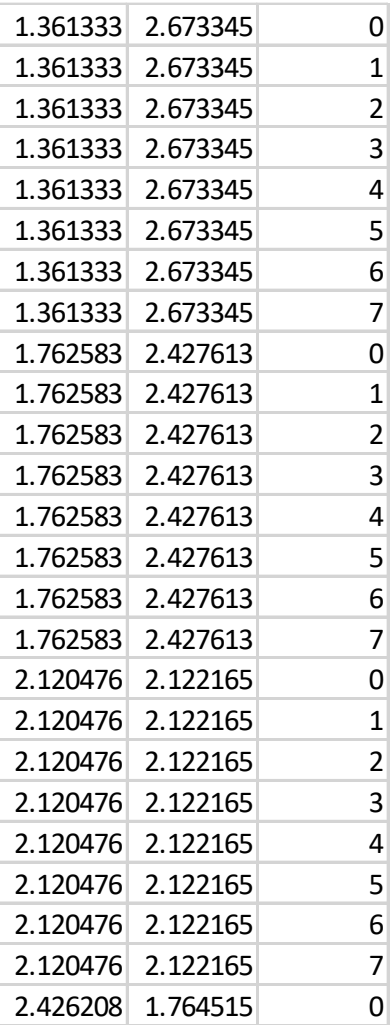

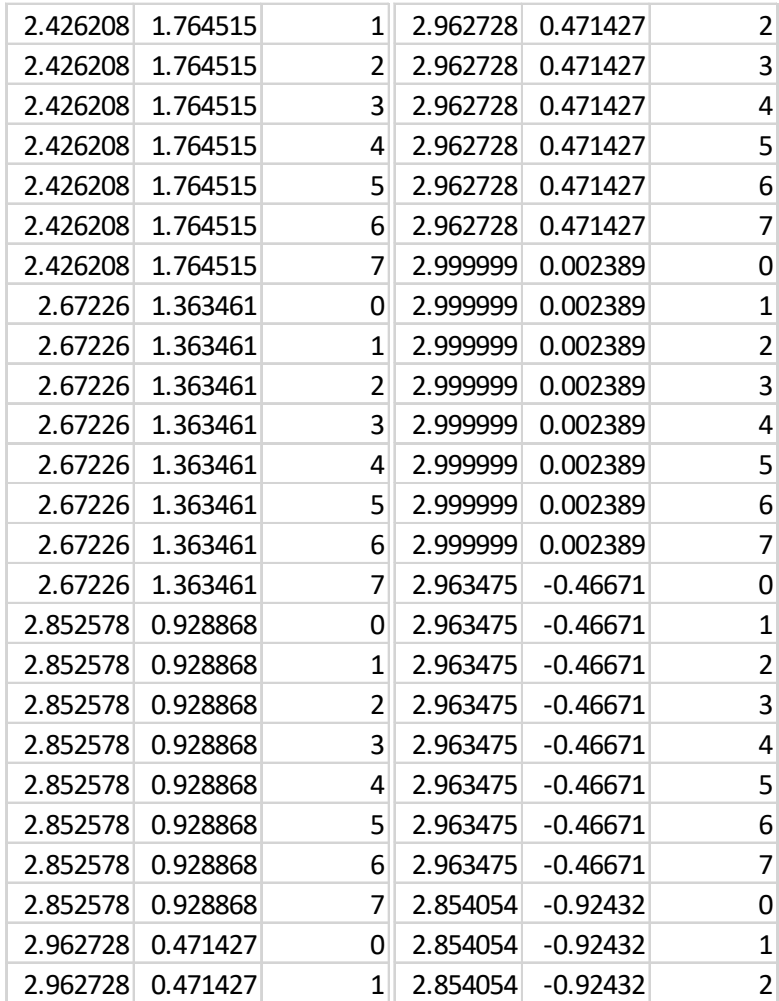

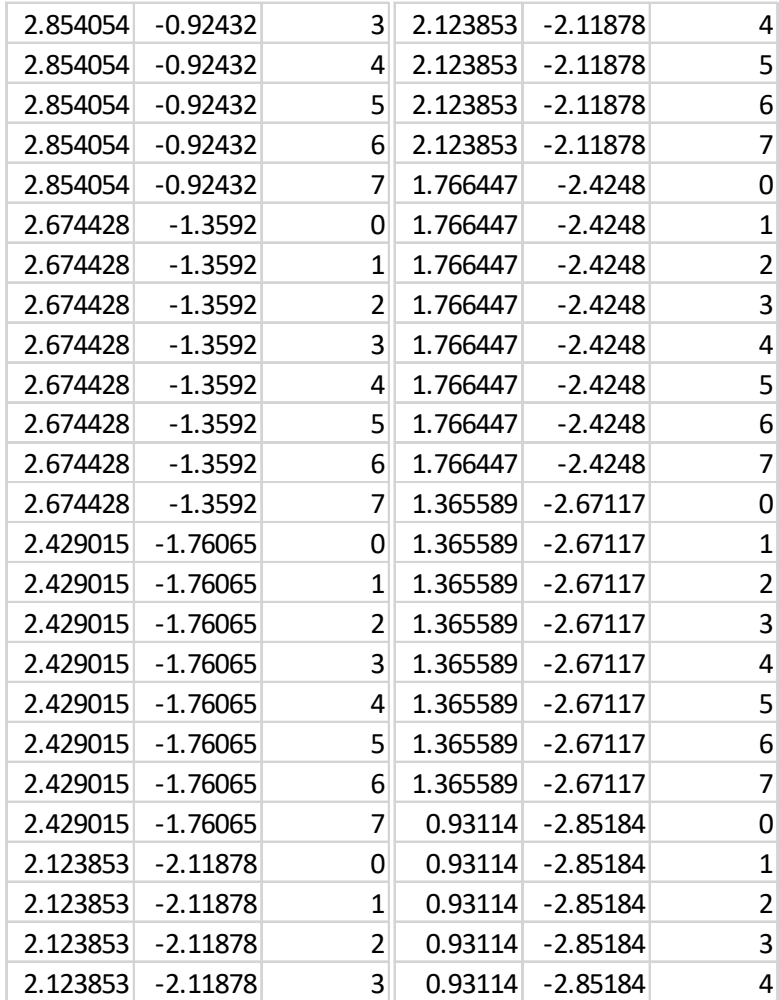

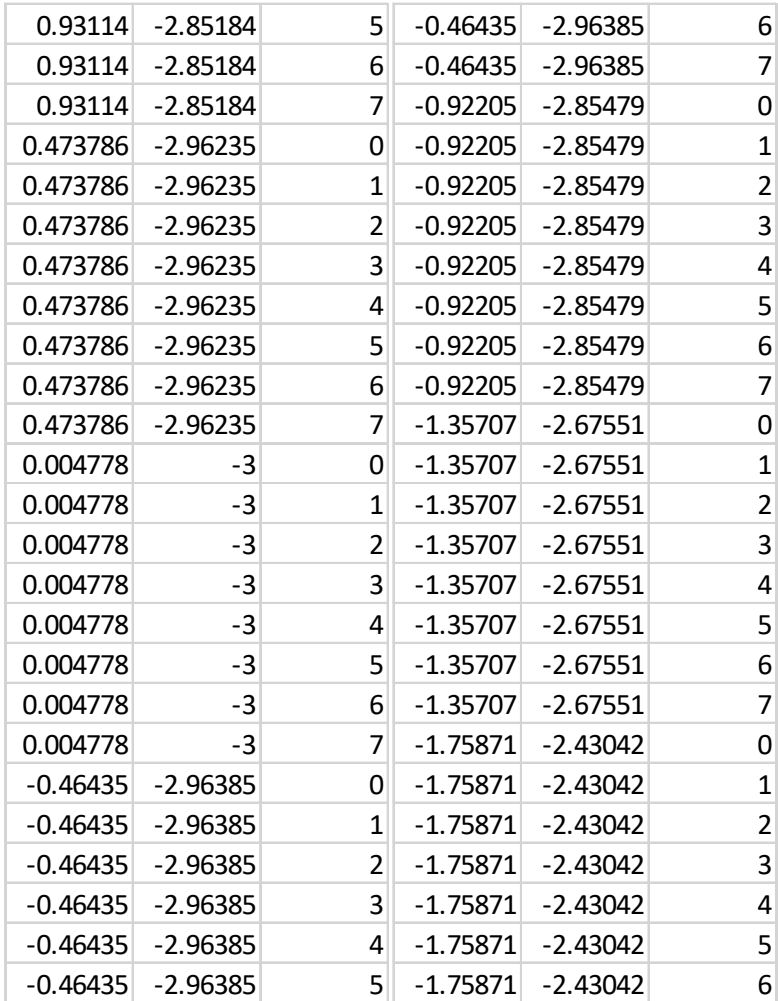

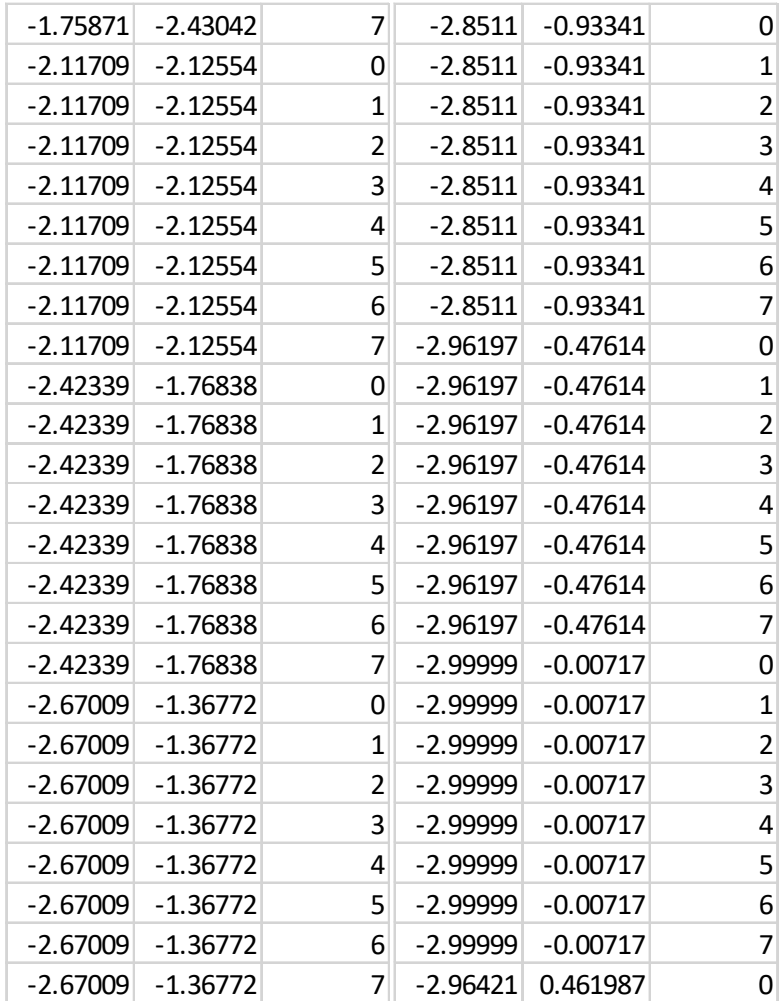

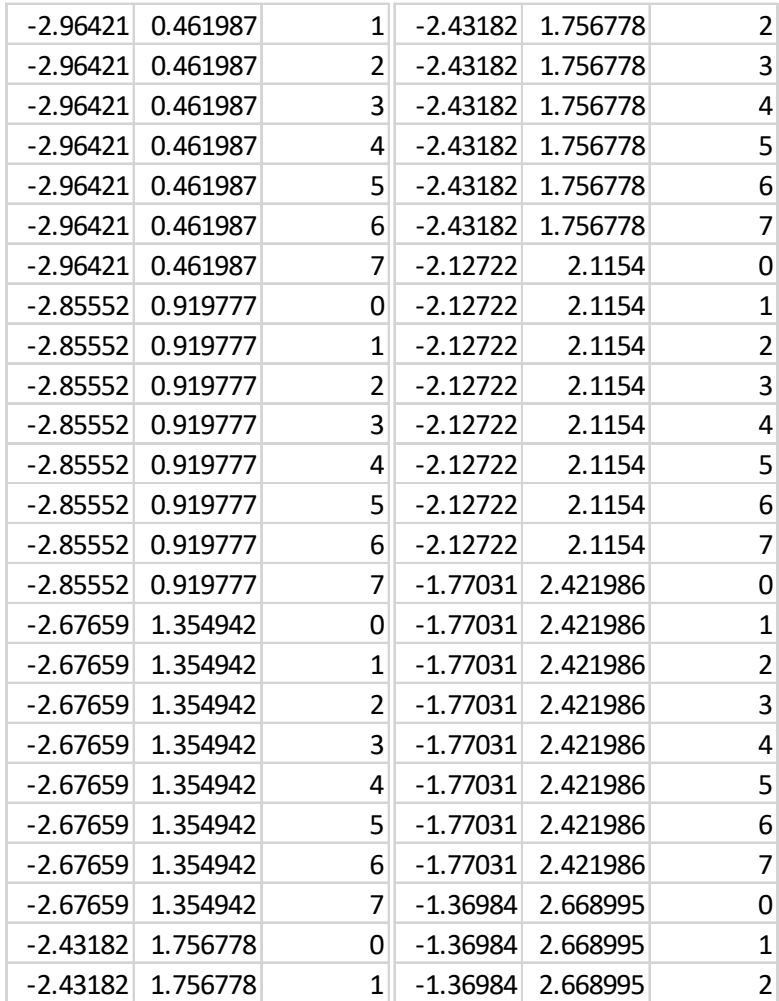

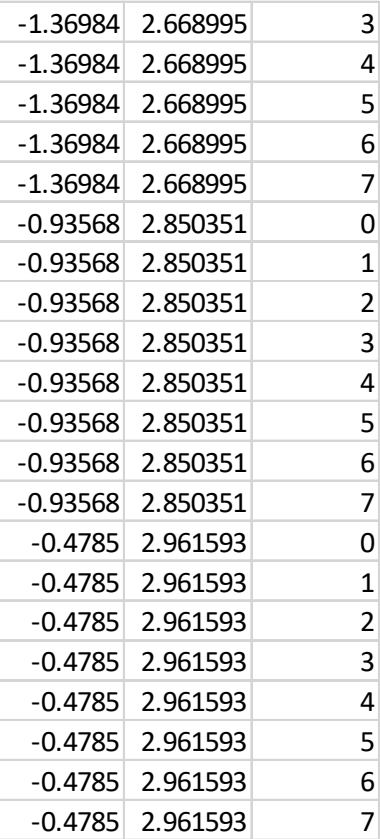

# **LAMPIRAN C**  *Dokumentasi*

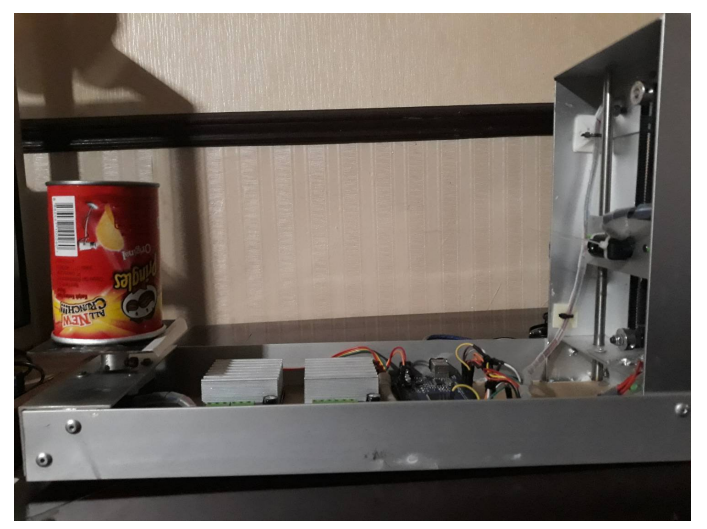

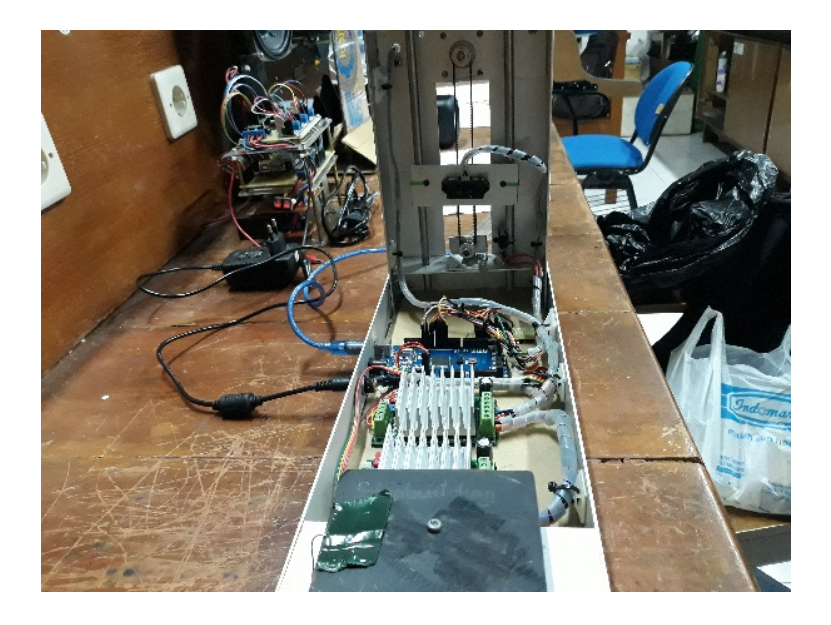

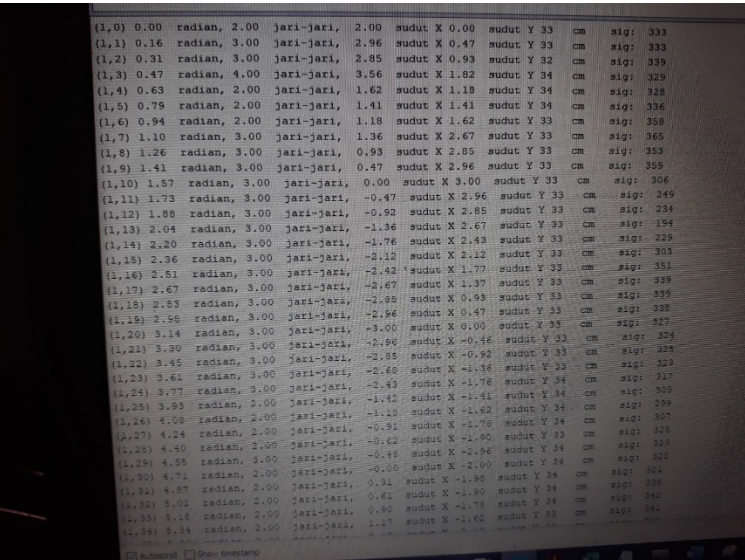

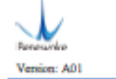

#### 1. Main Product Characteristics

This product is based on ToF (Time of Flight) principle and integrated with unique optical and electrical<br>designs, so as to achieve stable, precise, high sensitivity and high-speed distance detection.

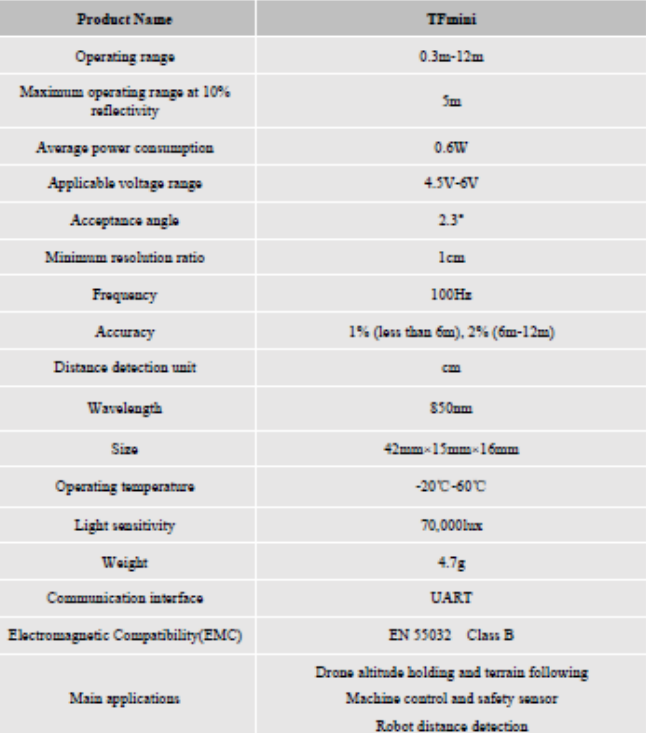

Table 1 Product characteristics and applications

Benewake (Beijing) Co. Ltd.

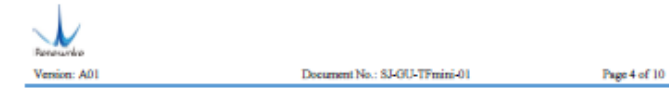

#### 2. Electrical Characteristics

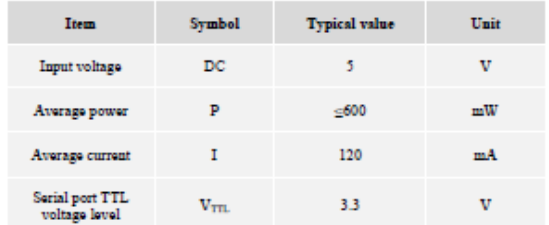

Table 2 TF\_mini electrical characteristics

### 3. Optical Characteristics

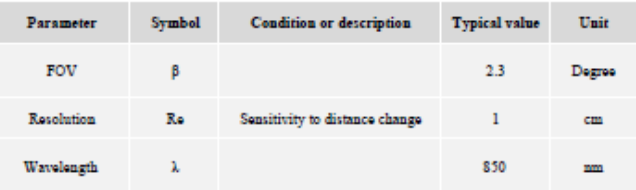

Table 3 Optical characteristics

#### 4. Measurement Range and FOV

#### TFmini measurement range

1) Indoor conditions:

The object to be detected has 90% reflectivity and the effective detection distance is 12m;

The object to be detected has 10% reflectivity and the effective detection distance is 5m;

2) Outdoor conditions:

Under the general sumbine condition (with illumination of lower than 70khz), the effective detection distance is  $7m$ :

Under the high sunshine condition in summer (with illumination of above 100klux) or the condition with outdoor black background board, the effective detection distance is 3m.

Note: All distance parameters are set under the opposite direction with the object to be detected.

Benewake (Beijing) Co. Ltd.

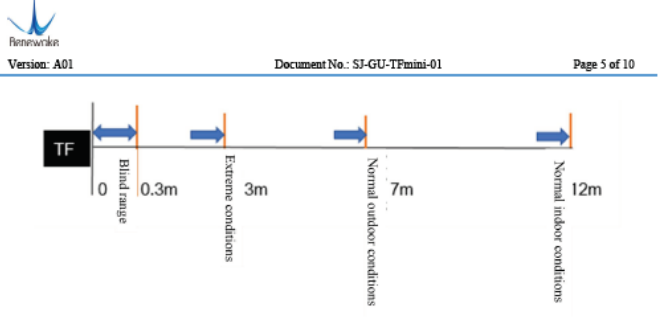

Fig. 2 Measurement range schematic diagram

## **TFmini FOV**

The FOV of TFmini is 2.3°, which determines the side lengths of different detection ranges of LiDAR (the detection range is similar to a square shape).

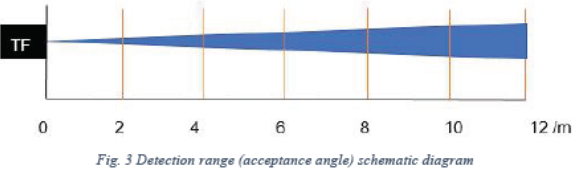

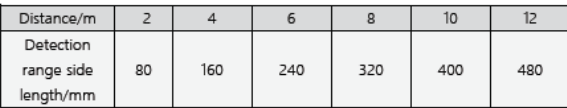

Table 4 Relationship between detection range and distance

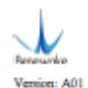

Document No.: 8J-GU-TFmini 01

Page 6 of 10

| Communication protocol | <b>UART</b> |
|------------------------|-------------|
| Baud rate              | 115200      |
| Data bit               | g           |
| Stop bit               |             |
| Parity bit             | ٥           |

Table 5 External communications

#### 5.1 Standard Data Format of Serial Port

The module data is a hexadecimal output data; each frame data is encoded with 9 bytes, including 1 distance data (Dist); each distance data has corresponding signal strength information (Strength); the frame end is the dat

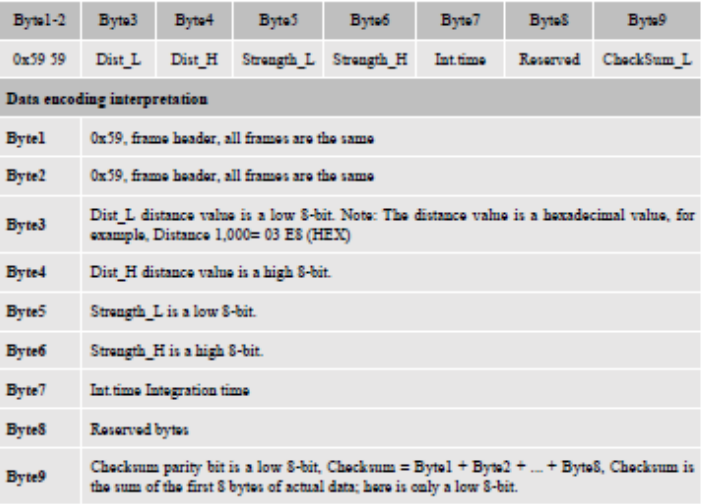

Table 6 Data encoding format and detailed description

 $\sim 10^{-11}$ 

 $\mathbf{v} = \mathbf{v} \cdot \mathbf{v}$ 

# 17HD SERIES 1.8°

## Key Features

- **High Torque** ×
- Low Noise
- Small Size

## General Specifications

#### Bi-polar  $\cdot$

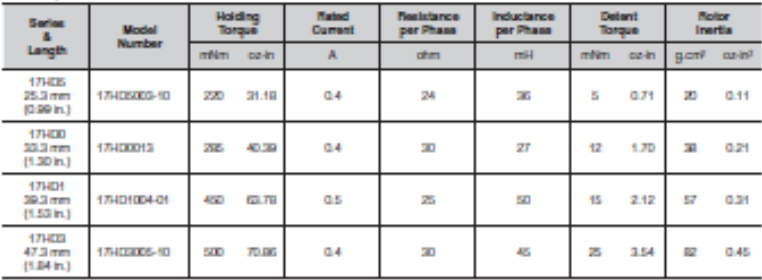

. Wring Connection, Lead Wires, Schematic Diagrams & Stepping Sequence......Page 62 - 64

## **Mechanical Dimension**

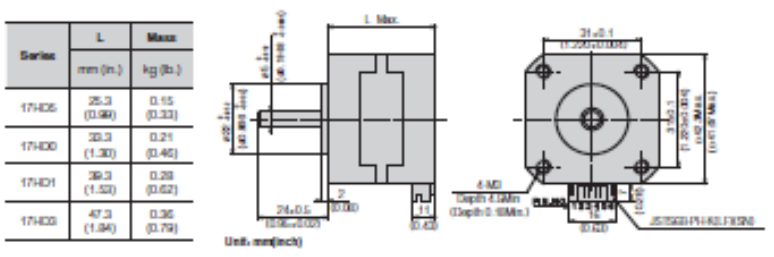

# **BIODATA PENULIS**

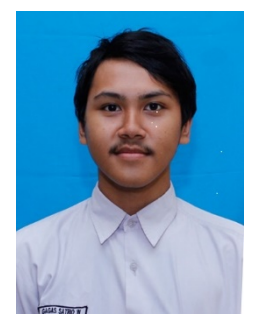

Gagas Satrio Wibowo lahir di Malang pada tanggal 3 Oktober 1995 merupakan anak kedua dari empat bersaudara. Penulis menyelesaikan pendidikan dasar di SD Muhammadiyah 4 Surabaya, dilanjutkan pendidikan pendidikan tingkat menengah di SMP Muhammadiyah 5 Surabaya dan sekolah tingkat atas di SMA Muhammadiyah Surabaya. Penulis memulai kehidupan perkuliahan pada

tahun 2014 di Departemen Teknik Elektro, Fakultas Teknologi Elektro, Institut Teknologi Sepuluh Nopember Surabaya. Selama masa perkuliahan, penulis aktif dalam berbagai kegiatan kepanitiaan dan organisasi mulai dari tingkat jurusan hingga nasional. Selain itu, penulis juga menjadi asisten praktikum di bidang studi elektronika.

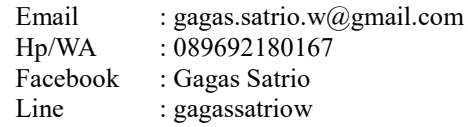